# marantz

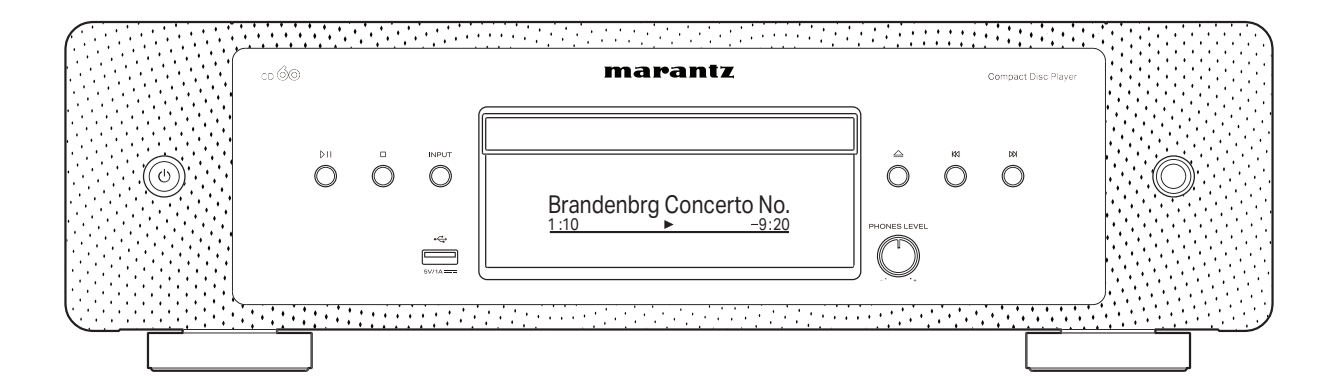

cD-Player

Bedienungsanleitung

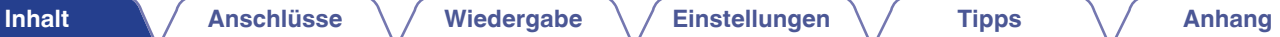

<span id="page-1-0"></span>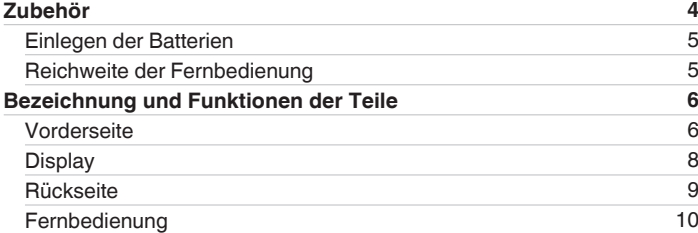

## **Anschlüsse**

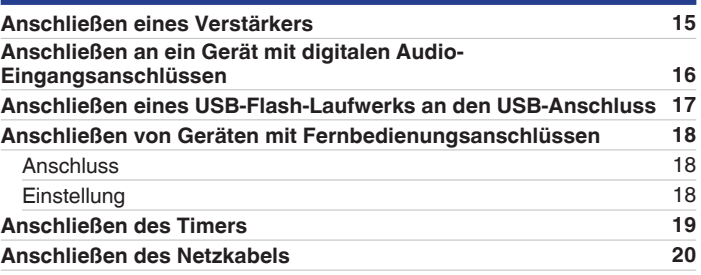

# **Wiedergabe**

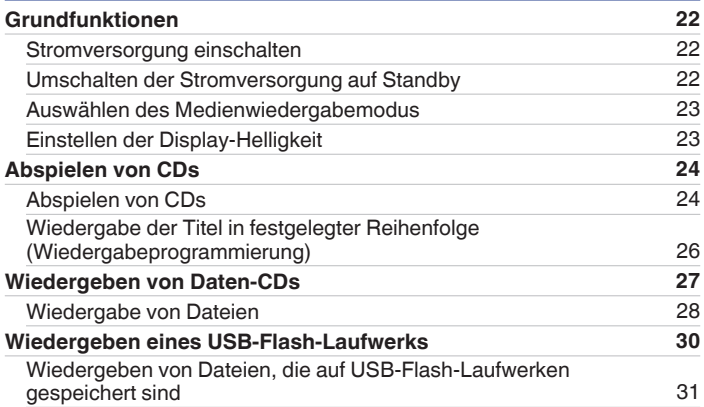

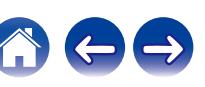

**[Inhalt](#page-1-0) [Anschlüsse](#page-13-0) [Wiedergabe](#page-20-0) [Einstellungen](#page-32-0) Analysis / [Anhang](#page-45-0)** 

# **Einstellungen**

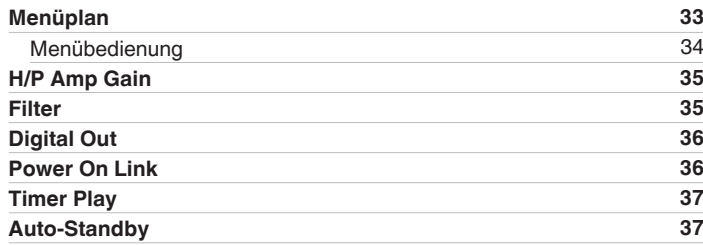

# **Tipps**

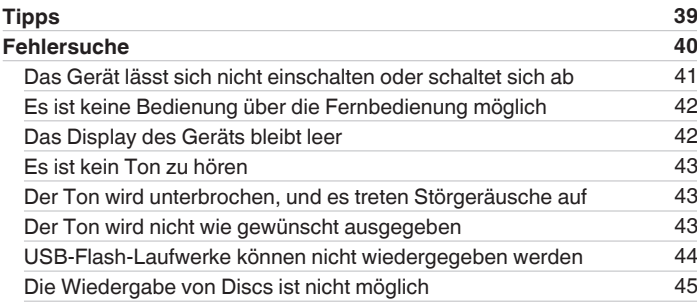

# **Anhang**

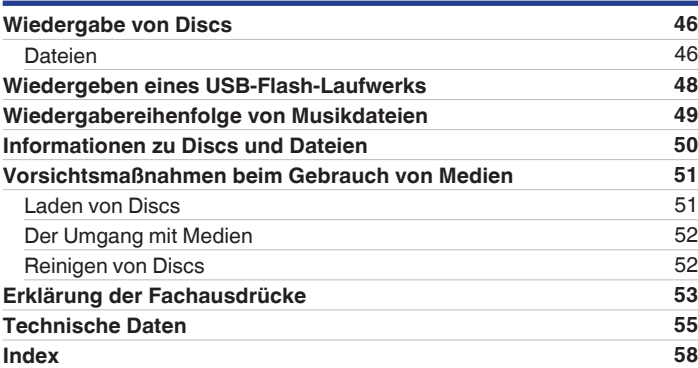

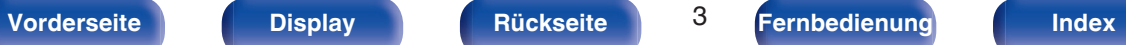

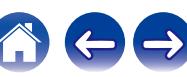

<span id="page-3-0"></span>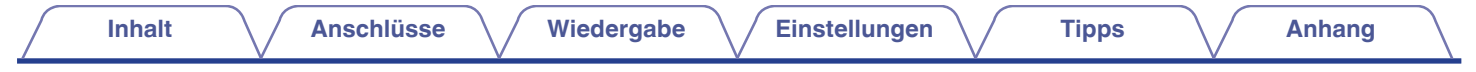

Vielen Dank für den Kauf dieses Marantz-Produkts. Um einen fehlerfreien Betrieb sicherzustellen, lesen Sie bitte sorgfältig dieses Handbuch, bevor Sie das Gerät in Betrieb setzen.

Bewahren Sie diese Bedienungsanleitung nach der Lektüre zum späteren Nachschlagen auf.

# **Zubehör**

Überprüfen Sie, ob folgendes Zubehör im Lieferumfang des Produkts enthalten ist.

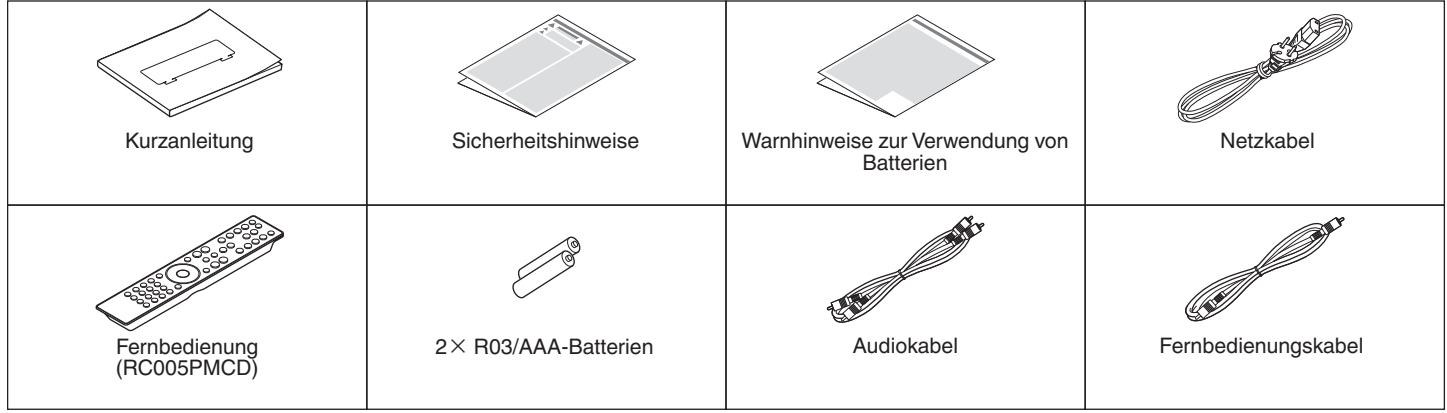

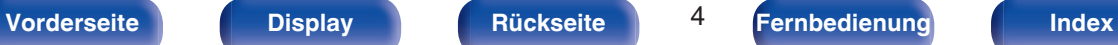

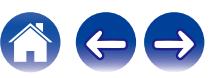

# <span id="page-4-0"></span>**Einlegen der Batterien**

**1 Öffnen Sie die Abdeckung in Richtung des Pfeils, und nehmen Sie sie ab.**

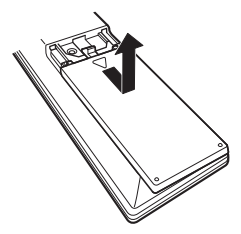

**2 Legen Sie zwei Batterien wie angezeigt richtig in das Batteriefach ein.**

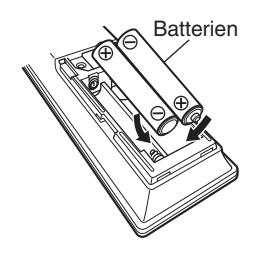

**3 Setzen Sie die hintere Abdeckung wieder ein.**

## **HINWEIS**

- 0 Beachten Sie folgende Hinweise, um Schäden oder ein Auslaufen der Batterien zu vermeiden:
	- 0 Verwenden Sie neue und alte Batterien nicht zusammen.
	- 0 Verwenden Sie nicht zwei unterschiedliche Batteriearten.
- 0 Nehmen Sie die Batterien aus der Fernbedienung, wenn diese längere Zeit nicht benutzt wird.
- 0 Wenn eine Batterie ausläuft, wischen Sie die Flüssigkeit im Batteriefach sorgfältig auf, und legen Sie neue Batterien ein.

# **Reichweite der Fernbedienung**

Richten Sie die Fernbedienung bei der Bedienung auf den Fernbedienungssensor.

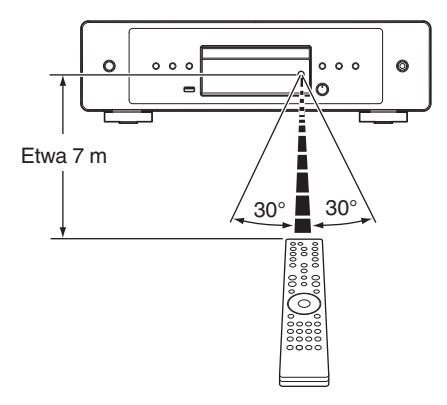

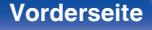

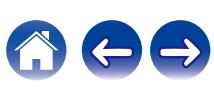

<span id="page-5-0"></span>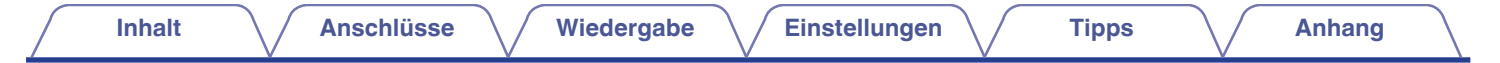

# **Bezeichnung und Funktionen der Teile**

# **Vorderseite**

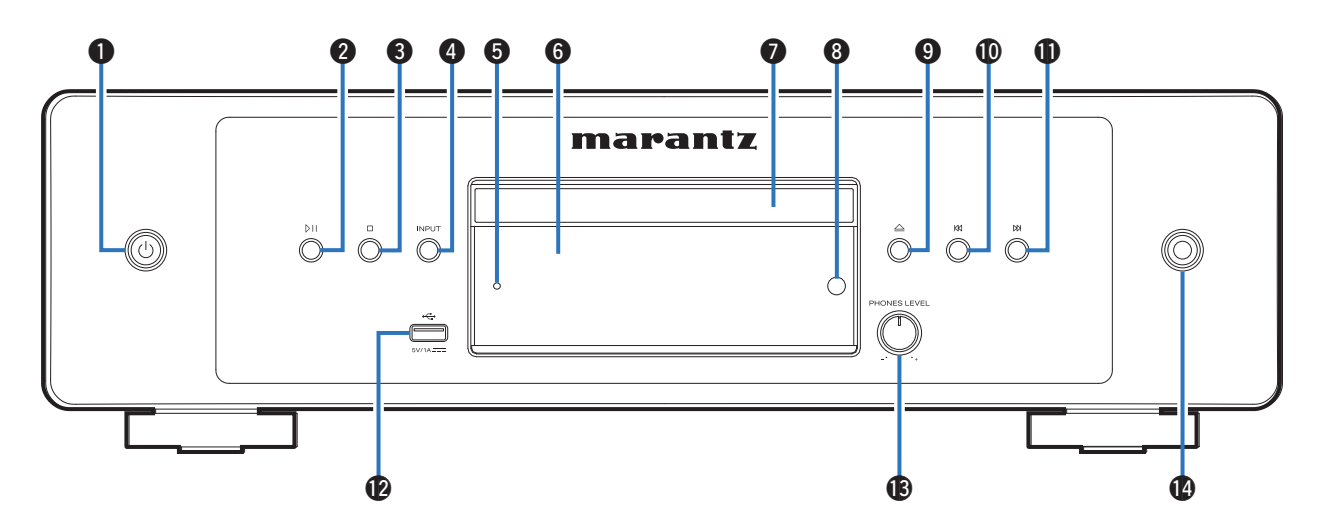

Weitere Informationen hierzu finden Sie auf der nächsten Seite.

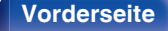

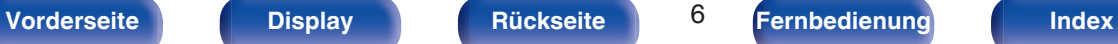

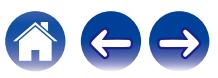

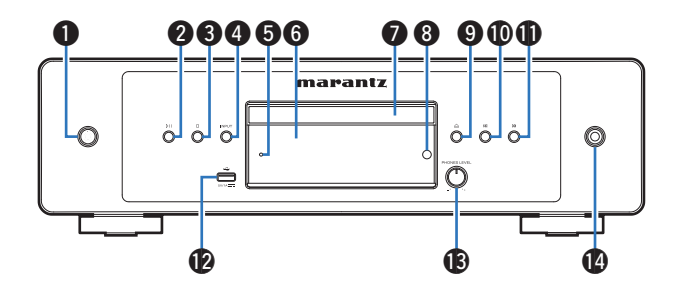

## **A** Netzschalter ( $\phi$ )

Schaltet das Gerät ein/aus (Standby). ( $\sqrt{2}$  [S. 22\)](#page-21-0)

## B **Wiedergabe-/Pausetaste (**p**)**

Drücken Sie diese Taste, um die Wiedergabe zu unterbrechen. Wenn sie gedrückt wird, während die Wiedergabe unterbrochen oder beendet ist, wird die Wiedergabe ab dem zuletzt gespielten Titel fortgesetzt.

## C **Stopptaste (**i**)**

Beendet die Wiedergabe.

## D **INPUT-Taste**

Ermöglicht die Auswahl der Wiedergabequelle. ( $\sqrt{2}$  [S. 23\)](#page-22-0)

## E **Überlastschutzanzeige**

Blinkt, wenn der Überlastschutz aktiviert wurde. ( $\sqrt{P}$  [S. 41\)](#page-40-0)

## **Display**

Hier werden zahlreiche Informationen angezeigt. ( $\mathbb{Q}^2$  [S. 8\)](#page-7-0)

## G **Disc-Fach**

Ermöglicht das Einlegen einer Disc.

## **A** Fernbedienungssensor

Empfängt Signale von der Fernbedienung. ( $\sqrt{2}$  [S. 5\)](#page-4-0)

## **■ Taste zum Öffnen/Schließen des CD-Fachs (△)**

 $Öfnet und schließlich das Disc-Fach. (VCF S. 24)$  $Öfnet und schließlich das Disc-Fach. (VCF S. 24)$ 

## J **Taste für Rückwärtsspringen (**k**)**

Kehrt zum Anfang des derzeit abgespielten Titels zurück. Halten Sie diese Taste gedrückt, um den Titel im schnellen Rücklauf zu durchlaufen.

## **D** Taste für Vorwärtsspringen (b)

Spielt den nächsten Titel ab. Halten Sie diese Taste gedrückt, um den Titel im schnellen Vorlauf zu durchlaufen.

## L **USB-Anschluss**

Dieser wird verwendet, um USB-Speicher (wie USB-Flash-Laufwerke) anzuschließen. (v [S. 17\)](#page-16-0)

## M **Lautstärkeregler für Kopfhörer (PHONES LEVEL)**

Ermöglicht die Einstellung der Kopfhörerlautstärke.

## N **Kopfhörerbuchse**

Ermöglicht den Anschluss von Kopfhörern.

## **HINWEIS**

0 Zur Vermeidung von Gehörschäden sollte die Lautstärke nicht übermäßig hoch eingestellt werden.

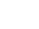

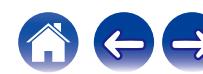

# <span id="page-7-0"></span>**[Inhalt](#page-1-0)**  $\qquad$  **[Anschlüsse](#page-13-0)**  $\qquad$  **[Wiedergabe](#page-20-0)**  $\qquad$  **[Einstellungen](#page-32-0)**  $\qquad$  **[Tipps](#page-37-0)**  $\qquad$  **[Anhang](#page-45-0)**

# **Display**

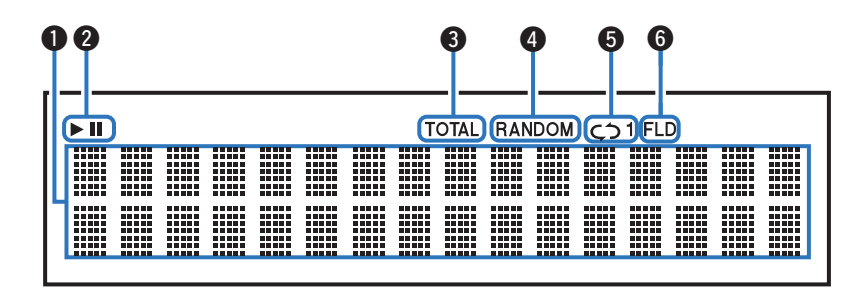

## **A** Informationsdisplay

Zeigt verschiedene Informationen oder die abgelaufene Wiedergabezeit usw. der Disc an.

## B **Wiedergabemodus-Anzeigen**

- $\blacktriangleright$ : Leuchtet während der Wiedergabe.
- $II: I$  euchtet während der Pause.

## **TOTAL-Anzeige**

Leuchtet, wenn die Anzahl von Titel und die Gesamtzeit der CD angezeigt werden.

## D **RANDOM-Anzeige**

Leuchtet während der Zufallswiedergabe.

## E **Anzeige Wiederholmodus**

Leuchtet entsprechend den Einstellungen des Wiederholmodus.

## **6** Ordnermodus-Anzeige

Leuchtet auf, wenn der CD-R/CD-RW-Wiedergabebereich auf Ordnermodus eingestellt ist. ( $\sqrt{2}$  [S. 29\)](#page-28-0)

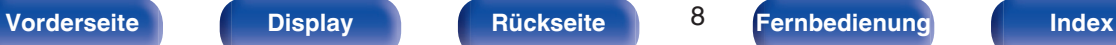

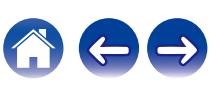

<span id="page-8-0"></span>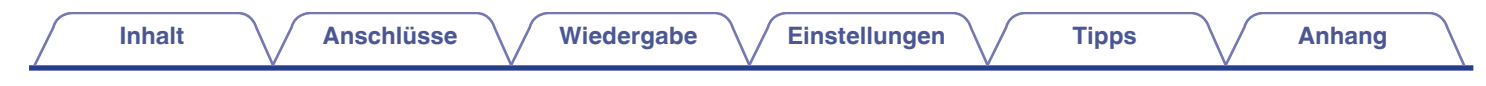

# **Rückseite**

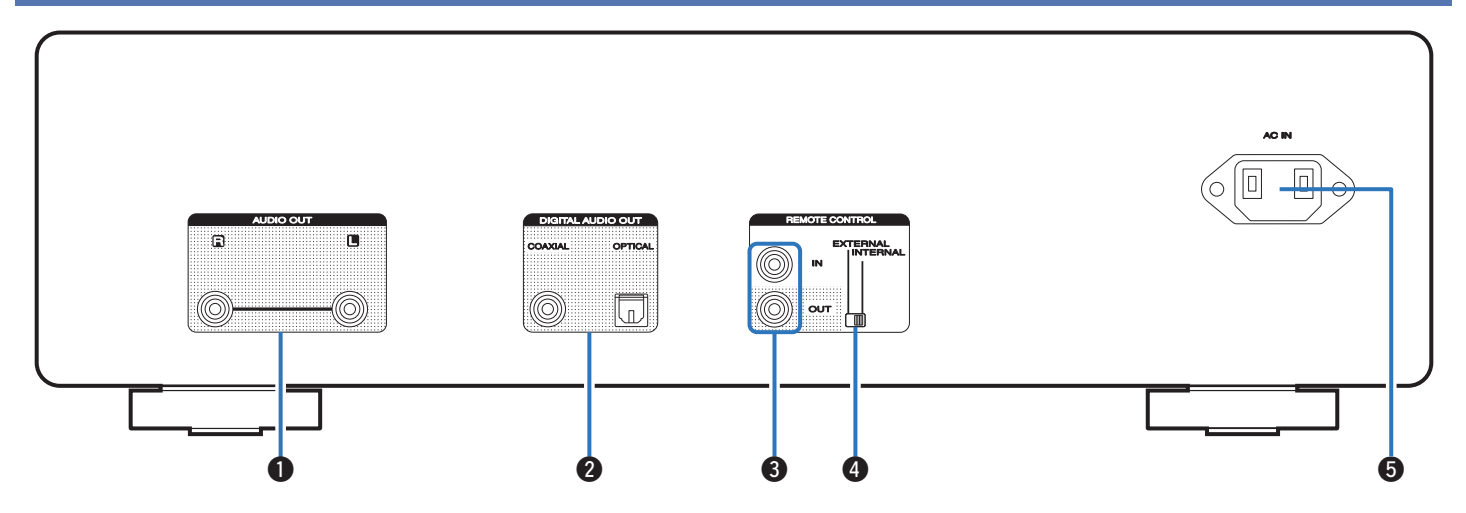

## A **AUDIO OUT-Anschlüsse**

Ermöglichen den Anschluss von Geräten mit analogen Audioeingängen oder eines externen Verstärkers. (@F [S. 15\)](#page-14-0)

## **DIGITAL AUDIO OUT-Anschlüsse (COAXIAL/OPTICAL)**

Ermöglicht den Anschluss eines Verstärkers oder eines D/A-Wandlers mit digitalen Eingangsanschlüssen. (@F [S. 16\)](#page-15-0)

## C **REMOTE CONTROL-Anschlüsse**

Ermöglichen den Anschluss eines mit der Fernbedienungsfunktion kompatiblen Marantz-Verstärkers. (@F [S. 18\)](#page-17-0)

## D **EXTERNAL/INTERNAL-Schalter**

Stellen Sie diesen Schalter auf "EXTERNAL", um das Gerät mit der Fernbedienung über den an dieses Gerät angeschlossenen Verstärker zu bedienen. (v [S. 18\)](#page-17-0)

## E **Wechselstromeingang (AC IN)**

Schließen Sie hier das Netzkabel an. (@F [S. 20\)](#page-19-0)

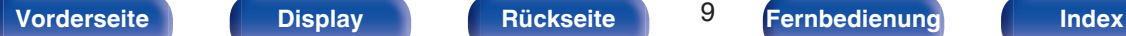

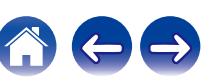

# <span id="page-9-0"></span>**Fernbedienung**

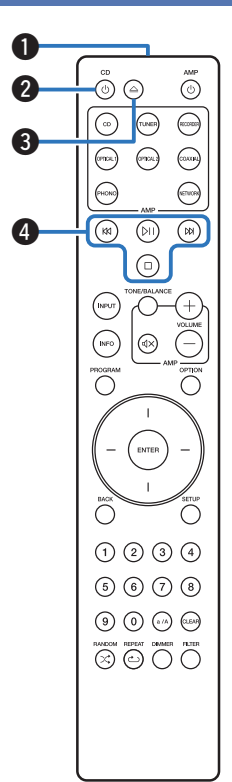

Die mit diesem Gerät gelieferte Fernbedienung kann einen Verstärker von Marantz steuern.

• ["Bedienung des Verstärkers" \(](#page-12-0) $\sqrt{\ }$  S. 13)

# Bedienung des Geräts

- A **Fernbedienungssignalsender** Überträgt Signale von der Fernbedienung. ( $\mathbb{P}$  [S. 5\)](#page-4-0)
- **@** Netzschalter (CD  $\phi$ ) Schaltet das Gerät ein/aus (Standby). ( $\mathbb{Q}$  [S. 22\)](#page-21-0)
- **⊙** Taste zum Öffnen/Schließen des CD-Fachs (△) Öffnet und schließt das Disc-Fach. ( $\sqrt{\gamma}$  [S. 24\)](#page-23-0)

## D **Systemtasten**

Ermöglichen die Ausführung von Funktionen zur Wiedergabe.

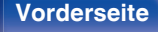

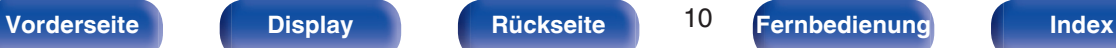

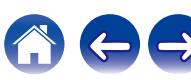

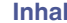

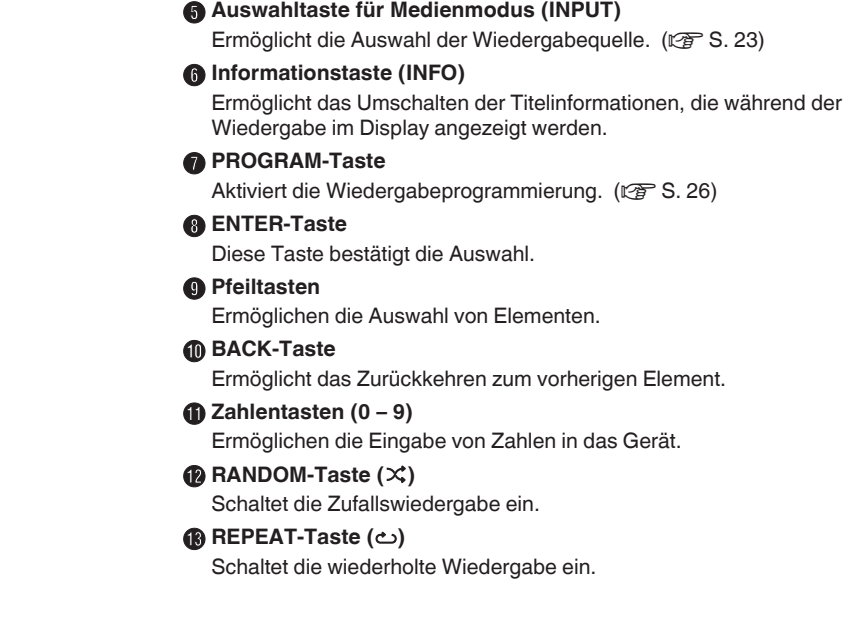

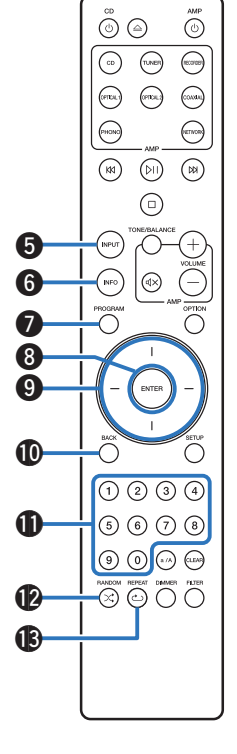

**[Vorderseite](#page-5-0) [Display](#page-7-0) [Rückseite](#page-8-0)** 11 **[Fernbedienung](#page-9-0) [Index](#page-57-0)**

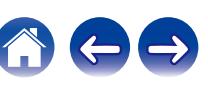

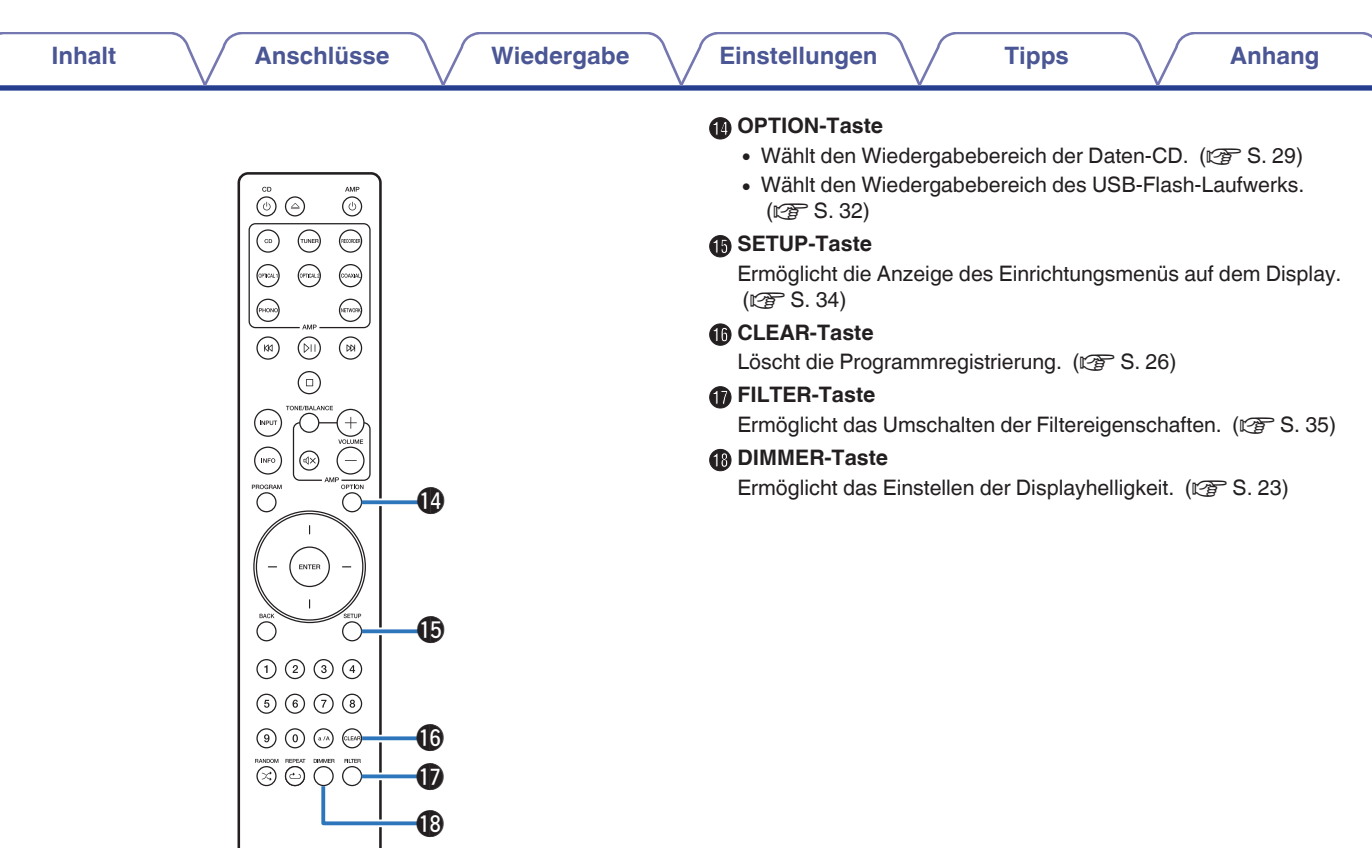

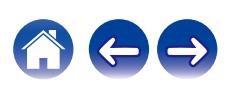

<span id="page-12-0"></span>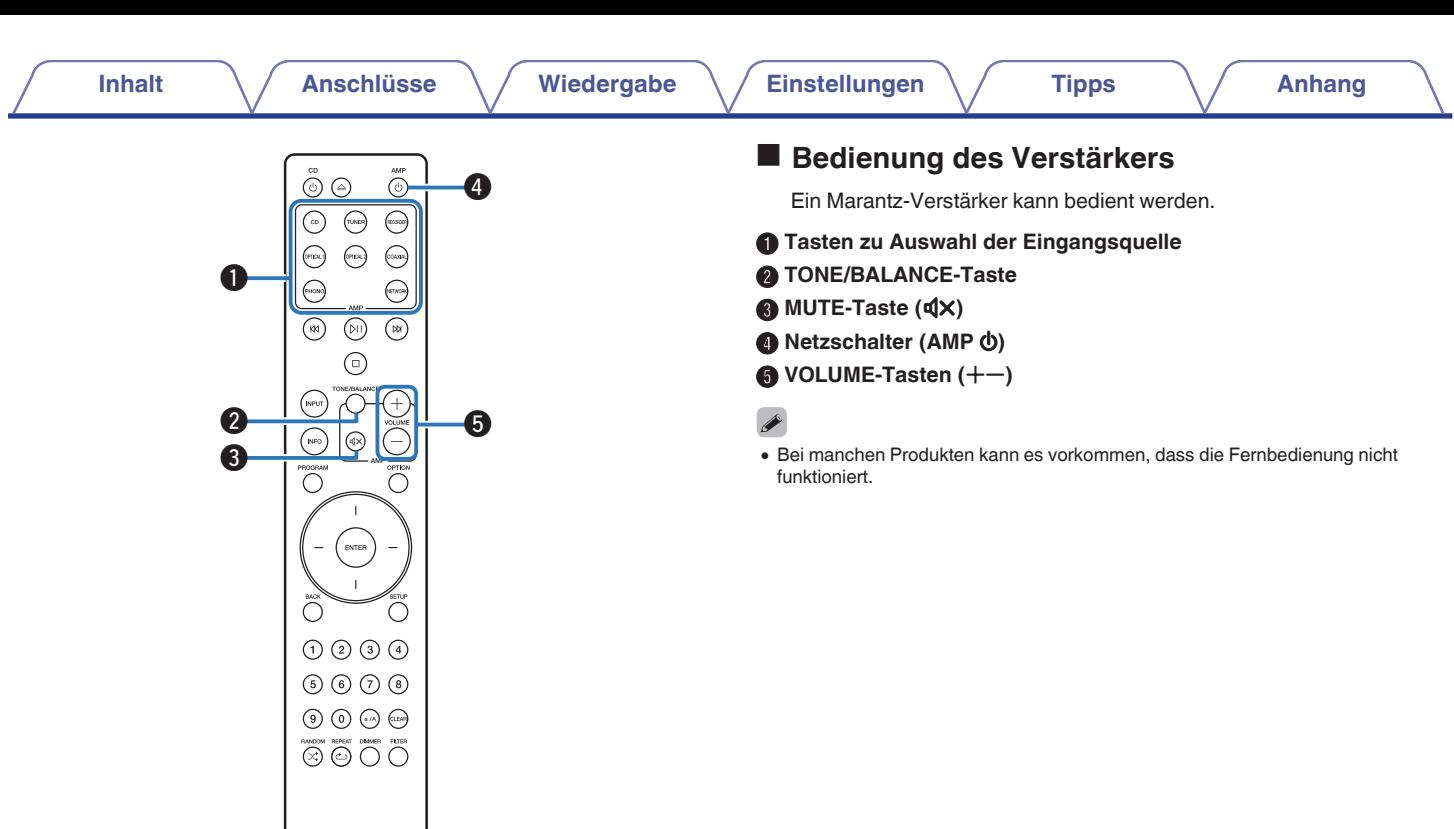

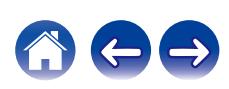

# <span id="page-13-0"></span>**I**I Inhalt

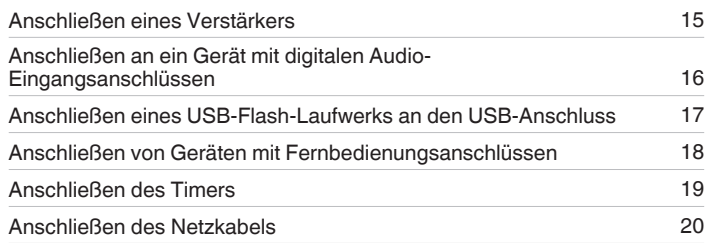

### **HINWEIS**

- 0 Stecken Sie das Netzkabel erst dann an, wenn alle Geräte angeschlossen wurden.
- 0 Bündeln Sie Netzkabel und Anschlusskabel nicht zusammen. Dadurch können Brummen oder Störungen entstehen.

## **Anschlusskabel**

Legen Sie sich die für die anzuschließenden Geräte erforderlichen Kabel bereit.

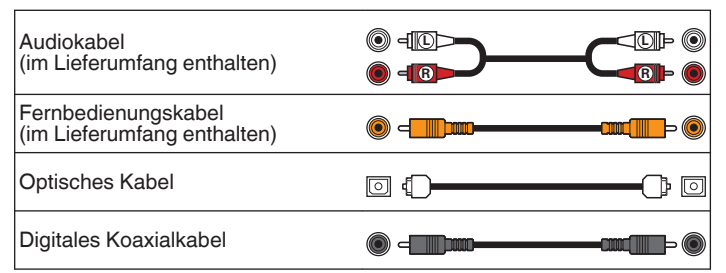

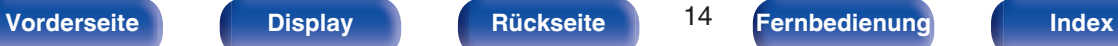

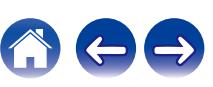

<span id="page-14-0"></span>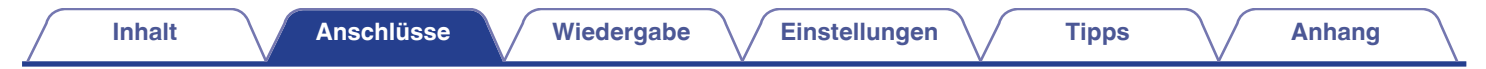

# **Anschließen eines Verstärkers**

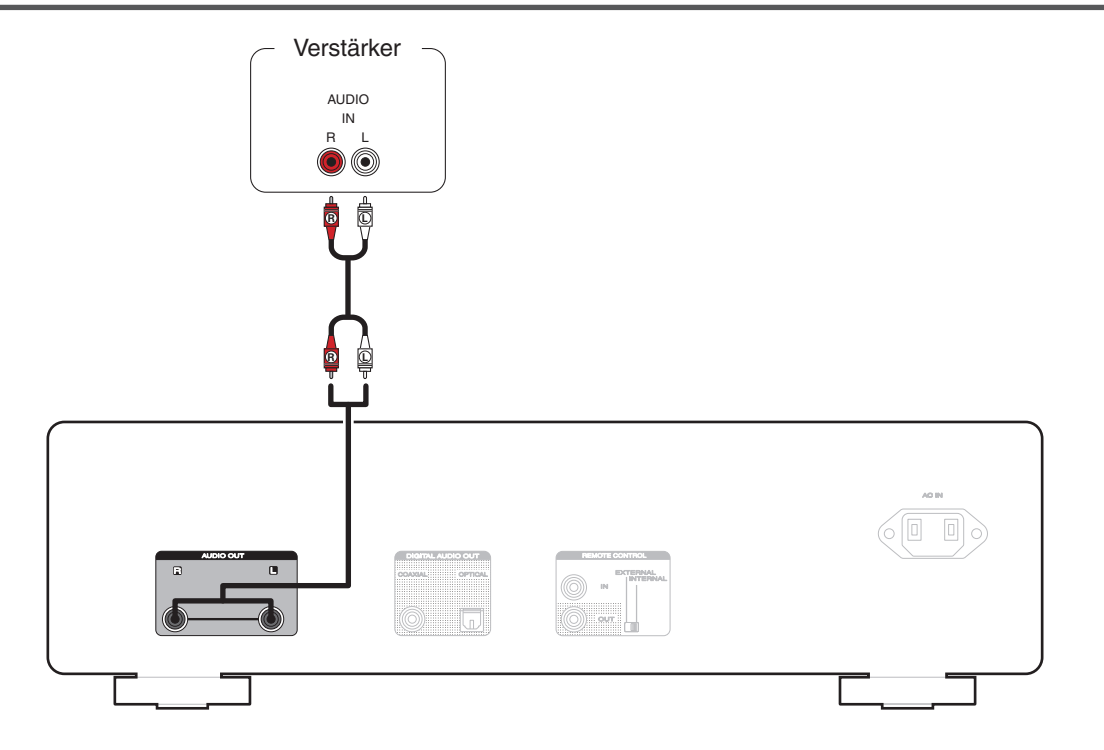

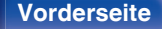

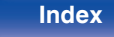

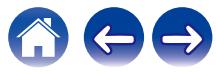

<span id="page-15-0"></span>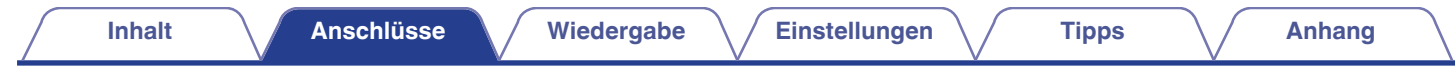

# **Anschließen an ein Gerät mit digitalen Audio-Eingangsanschlüssen**

Eine digitale Audiowiedergabe kann durch den Anschluss eines Verstärkers oder D/A-Wandlers mit digitalem Audioanschluss genossen werden.

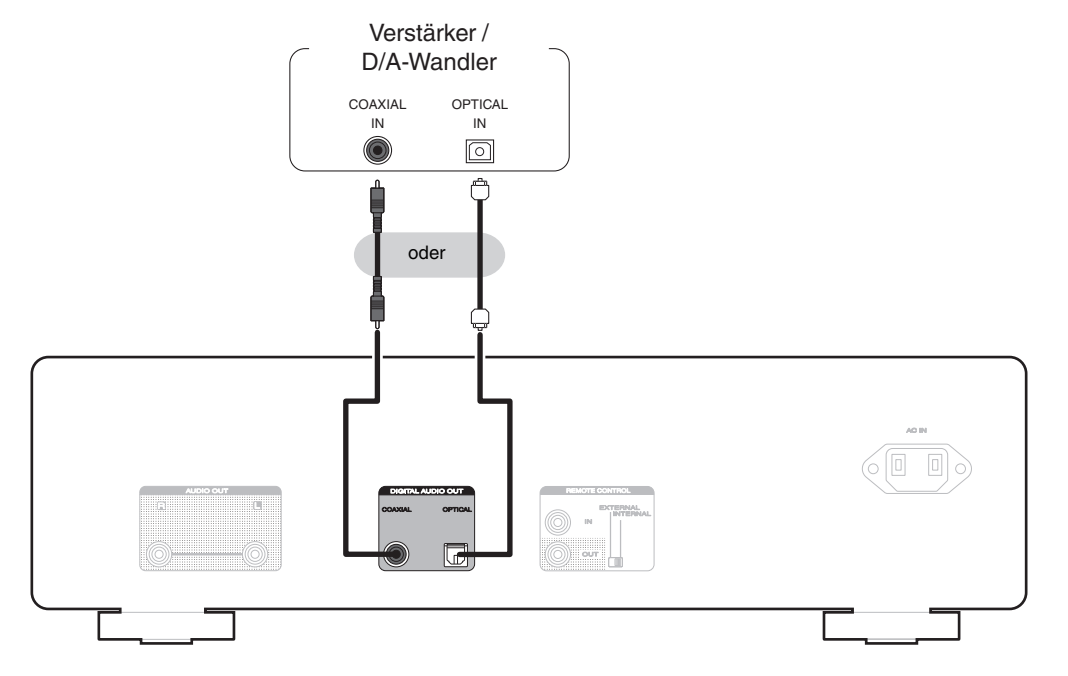

## **HINWEIS**

- 0 Während der Wiedergabe von DSD-Dateien über ein USB-Flash-Laufwerk wird die digitale Audioausgabe gestoppt.
- 0 Es wird nicht empfohlen, einen Rekorder anzuschließen, der einen digitalen Audio-Anschluss hat.

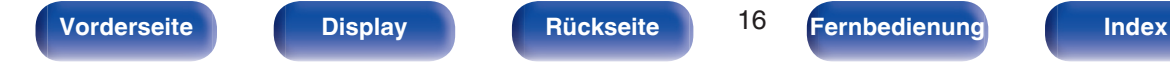

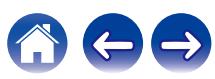

<span id="page-16-0"></span>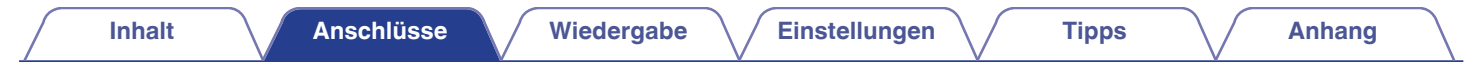

# **Anschließen eines USB-Flash-Laufwerks an den USB-Anschluss**

Bedienungsanweisungen finden Sie unter "Wiedergeben eines USB-Flash-Laufwerks". ( $\mathscr{F}$  [S. 30\)](#page-29-0)

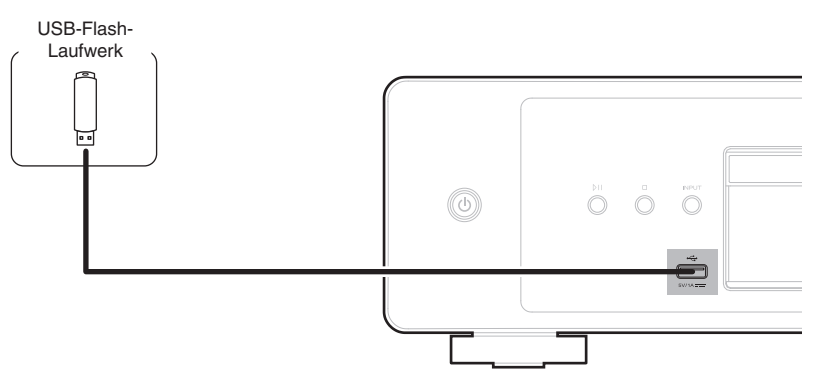

0 Marantz kann nicht garantieren, dass alle USB-Flash-Laufwerke verwendet oder mit Strom versorgt werden können. Wenn Sie ein tragbares USB-Festplattenlaufwerk (HDD) verwenden, das mit einem Netzadapter geliefert wurde, verwenden Sie den mitgelieferten Netzadapter dieses Geräts.

## **HINWEIS**

- 0 USB-Flash-Laufwerke können nicht über einen USB-Hub verwendet werden.
- 0 Es ist nicht möglich, dieses Gerät zu verwenden, wenn es per USB-Kabel an den USB-Anschluss eines Computers angeschlossen wird.
- 0 Verwenden Sie kein Verlängerungskabel, wenn Sie ein USB-Flash-Laufwerk anschließen. Dieses könnte Radio-Interferenzen mit anderen Geräten verursachen.

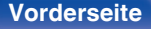

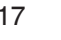

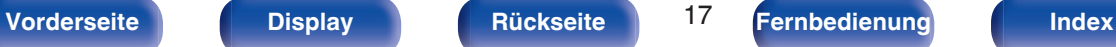

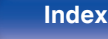

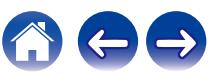

# <span id="page-17-0"></span>**Anschließen von Geräten mit Fernbedienungsanschlüssen**

Die folgenden Funktionen können verwendet werden, wenn dieses Gerät mit einem Verstärker von Marantz verbunden ist.

- 0 Das durch den Verstärker empfangene Fernbedienungssignal wird an dieses Gerät übertragen, um es zu steuern.
- 0 Wenn dieses Gerät eingeschaltet wird, schaltet sich der Verstärker ein und die Eingangsquelle für den Verstärker wechselt zu "CD". (Einschaltverknüpfungsfunktion)

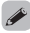

- 0 Sie können die Einschaltverknüpfungsfunktion im Einstellungsmenü unter "Power On Link" ein- oder ausschalten. ( $\sqrt{2}$  [S. 36\)](#page-35-0)
- 0 Einige Eingaben sind an manchen Marantz-Verstärkern möglicherweise nicht möglich.

# **Anschluss**

Verwenden Sie das mitgelieferte Fernbedienungskabel, um den REMOTE CONTROL IN-Anschluss dieses Geräts mit dem REMOTE CONTROL OUT-Anschluss des Verstärkers zu verbinden.

# **Einstellung**

Stellen Sie den EXTERNAL/INTERNAL-Schalter am Gerät auf "EXTERNAL".

- Diese Einstellung deaktiviert den Empfang des Fernbedienungssensors dieses Geräts.
- 0 Um dieses Gerat zu bedienen, richten Sie die Fernbedienung auf den Fernbedienungssensor des Verstärkers.

0 Stellen Sie den Schalter auf "INTERNAL", um das Gerät ohne Anschluss eines Verstärkers zu verwenden.

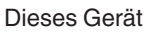

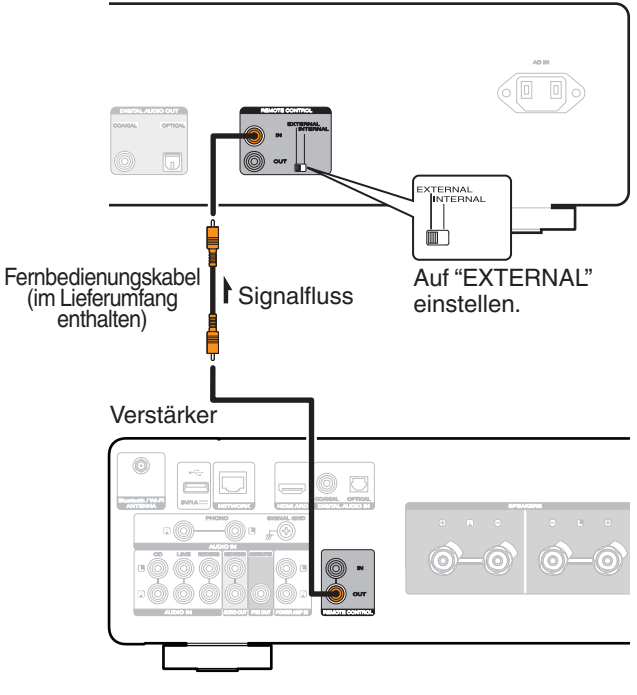

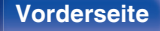

**[Vorderseite](#page-5-0) [Display](#page-7-0) [Rückseite](#page-8-0)** 18 **[Fernbedienung](#page-9-0) [Index](#page-57-0)** 

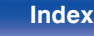

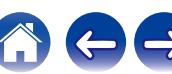

<span id="page-18-0"></span>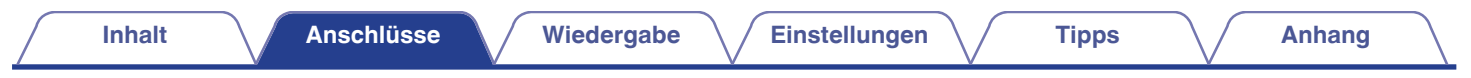

# **Anschließen des Timers**

Wenn an dieses Gerät ein Verstärker und ein Timer angeschlossen sind, kann die Wiedergabe zeitgesteuert erfolgen. [\("Timer Play" \(](#page-36-0) $\mathbb{Z}^*$  S. 37))

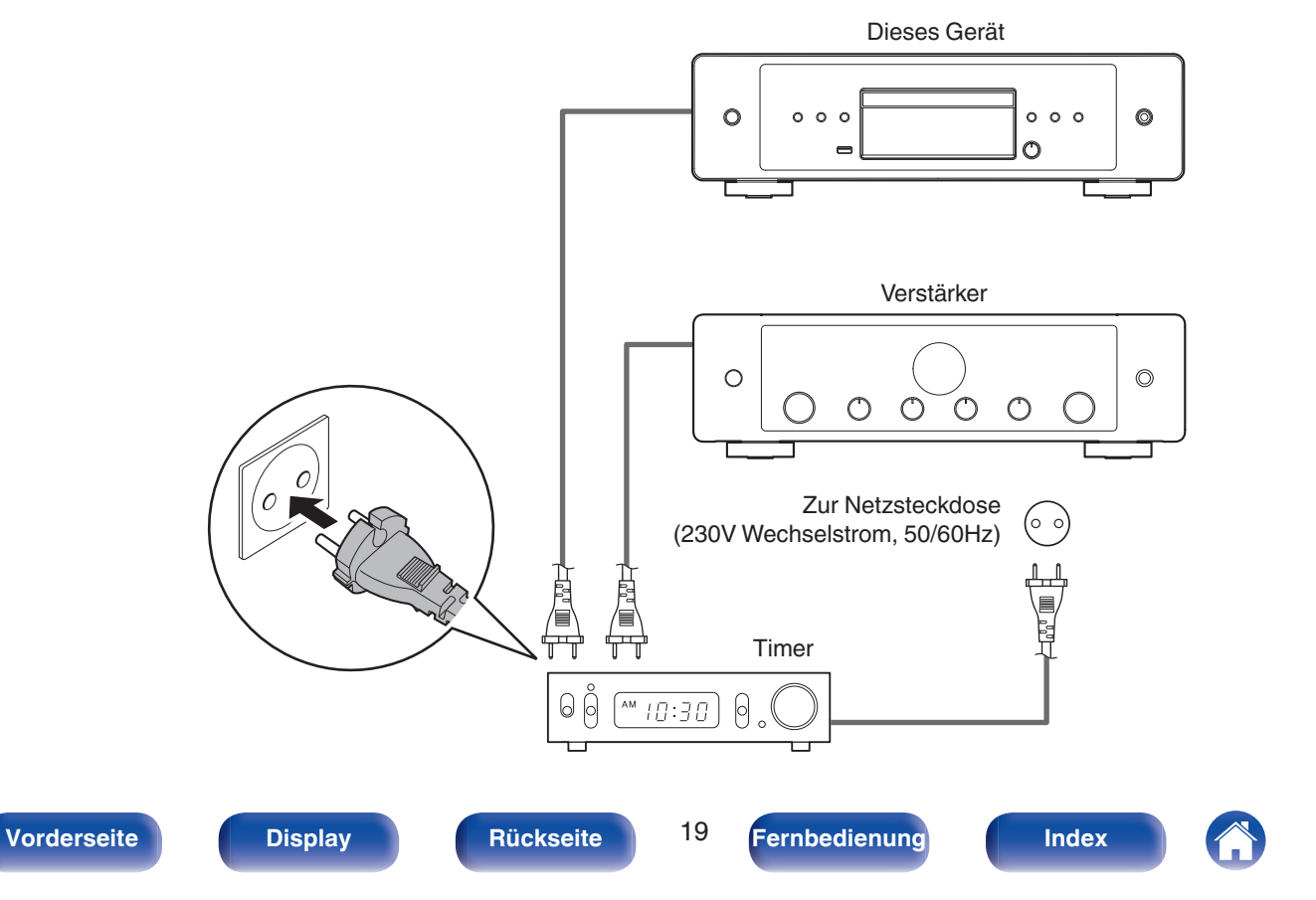

<span id="page-19-0"></span>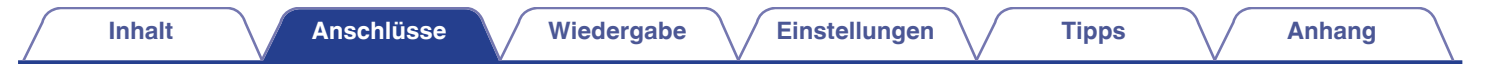

# **Anschließen des Netzkabels**

Wenn alle Anschlüsse hergestellt wurden, schließen Sie den Netzstecker an die Steckdose an.

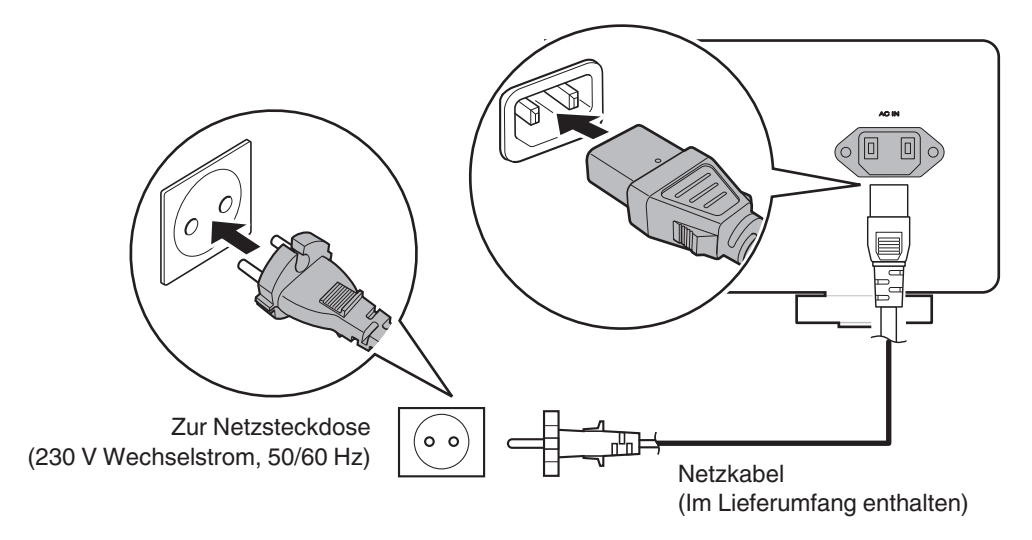

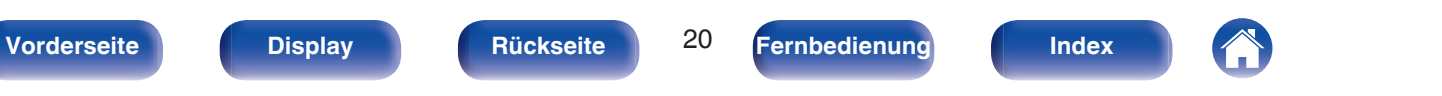

<span id="page-20-0"></span>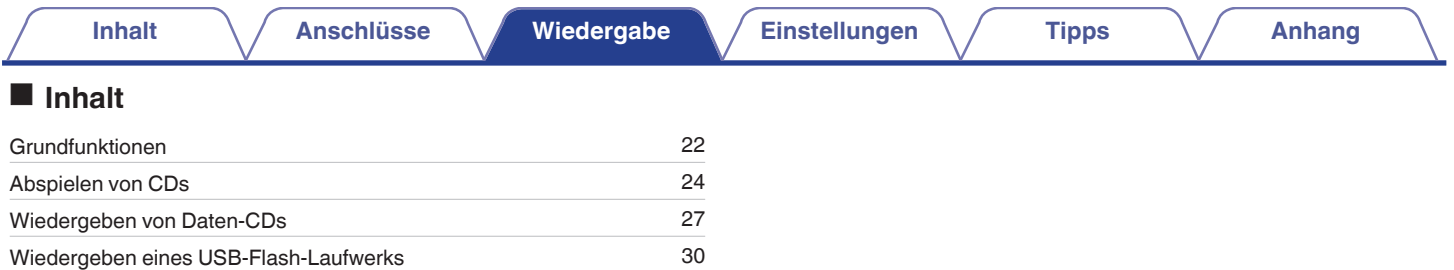

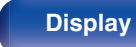

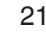

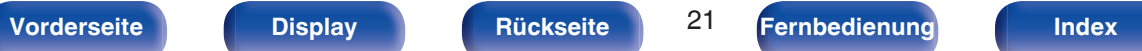

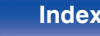

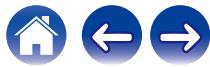

<span id="page-21-0"></span>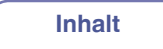

# **Grundfunktionen**

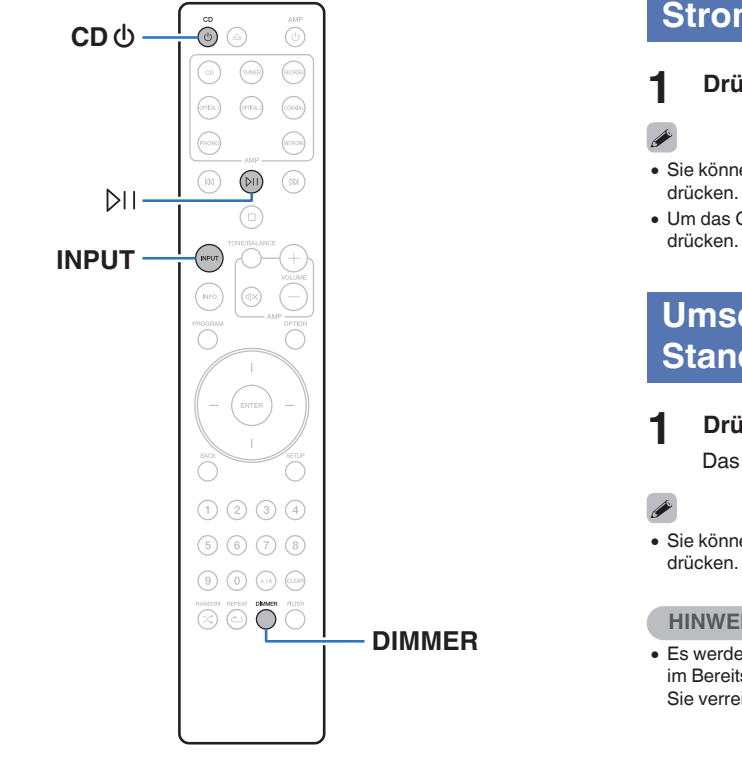

# **Stromversorgung einschalten**

- **Drücken Sie CD**  $\phi$  **zum Einschalten des Geräts.**
- Sie können zum Einschalten aus dem Standby-Modus auch auf  $\Phi$  am Hauptgerät
- Um das Gerät aus dem Standby Modus einzuschalten, können Sie auch DII

# **Umschalten der Stromversorgung auf Standby**

## **12 Drücken Sie auf CD**  $\phi$ **.**

Das Gerät wechselt in den Standby-Modus.

• Sie können das Gerät auch auf Standby schalten, indem Sie auf dem Gerät auf  $\Phi$ 

## **HINWEIS**

0 Es werden auch dann einige Geräteteile mit Strom versorgt, wenn sich das Gerät im Bereitschaftsmodus befindet. Ziehen Sie den Stecker aus der Steckdose, wenn Sie verreisen oder die Wohnung für längere Zeit verlassen.

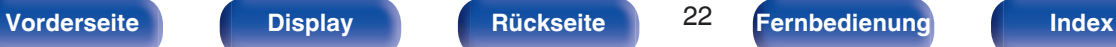

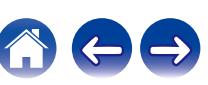

# <span id="page-22-0"></span>**Auswählen des Medienwiedergabemodus**

## **1 Drücken Sie auf INPUT, um den Medienwiedergabemodus auszuwählen.**

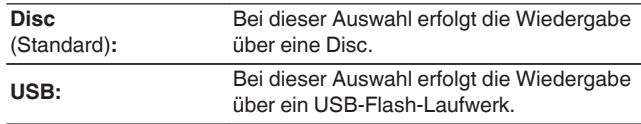

0 Sie können den Medienwiedergabemodus auch auswählen, indem Sie am Hauptgerät auf INPUT drücken.

# **Einstellen der Display-Helligkeit**

Die Displayhelligkeit kann in vier Stufen angepasst werden. Durch das Ausschalten des Displays wird eine Störungsquelle beseitigt, die sich auf die Klangqualität auswirken kann, wodurch sich eine höher Klangqualität ergibt.

## **1 Drücken Sie auf DIMMER.**

0 Die Helligkeit des Displays ändert sich bei jedem Druck auf die Taste.

- 0 Die Helligkeit des Displays ist standardmäßig auf volle Helligkeit eingestellt.
- 0 Wenn bei ausgeschaltetem Display auf Tasten gedrückt wird, werden die Informationen vorübergehend mit hellster Einstellung angezeigt.
- 0 Die Anzeige schaltet sich nur während der Wiedergabe aus.

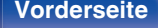

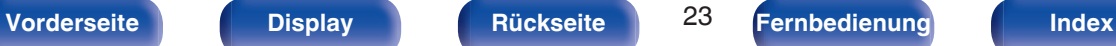

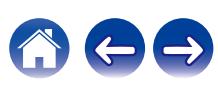

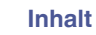

# <span id="page-23-0"></span>**Abspielen von CDs**

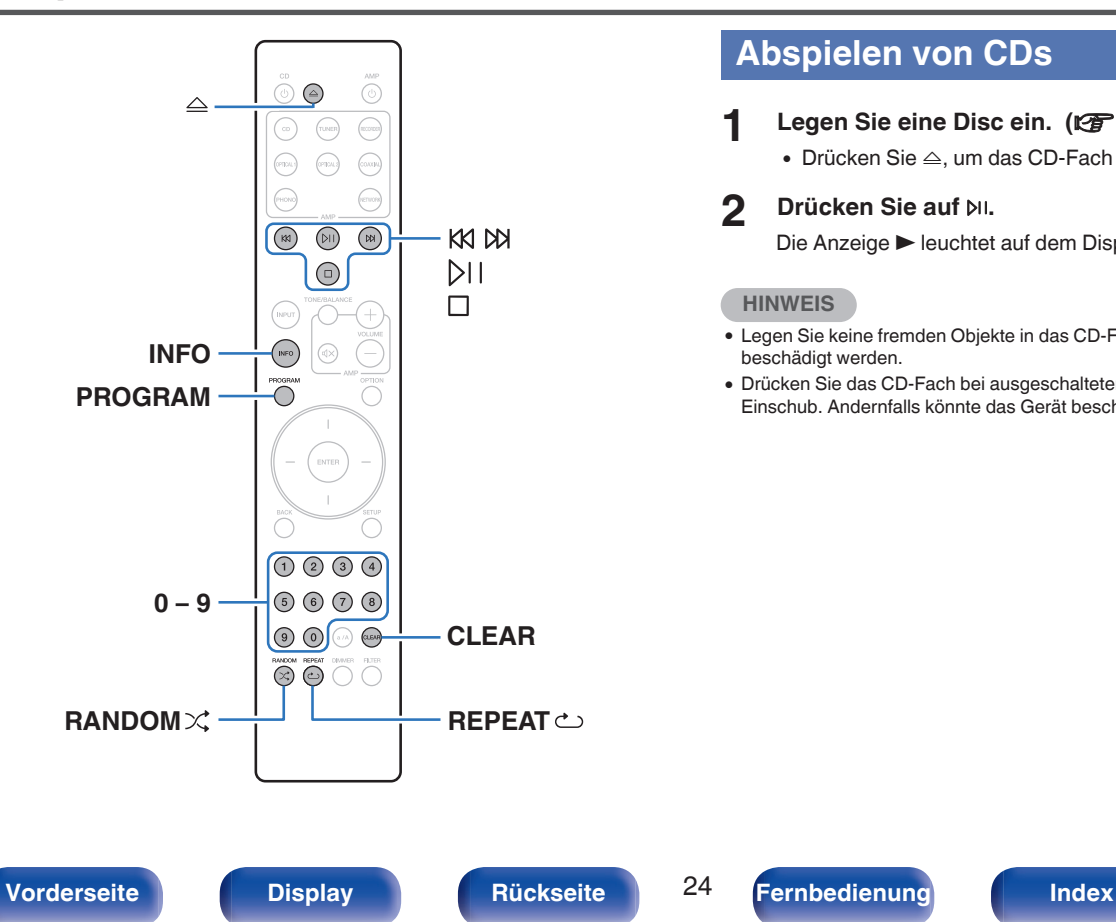

# **Abspielen von CDs**

- **12** Legen Sie eine Disc ein. ( $\sqrt{2}$  [S. 51\)](#page-50-0)
	- $\bullet$  Drücken Sie  $\triangle$ , um das CD-Fach zu öffnen oder zu schließen.

## **2 Drücken Sie auf** p**.**

Die Anzeige  $\blacktriangleright$  leuchtet auf dem Display. Die Wiedergabe beginnt.

## **HINWEIS**

- 0 Legen Sie keine fremden Objekte in das CD-Fach. Andernfalls könnte das Gerät beschädigt werden.
- 0 Drücken Sie das CD-Fach bei ausgeschaltetem Gerät nicht von Hand in den Einschub. Andernfalls könnte das Gerät beschädigt werden.

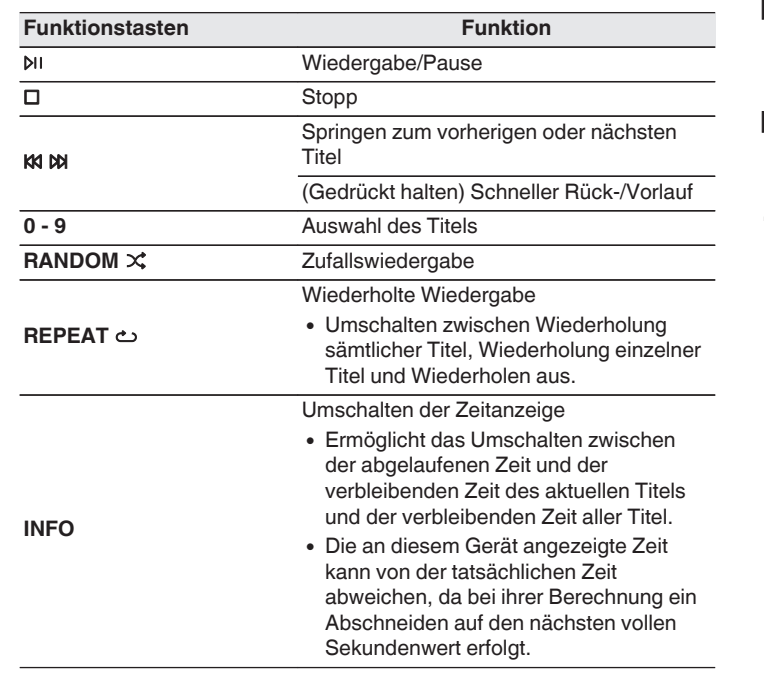

## o **Wiedergabefähige Discs**

- Informationen finden Sie unter "Wiedergabe von Discs".  $(\sqrt{25} S. 46)$  $(\sqrt{25} S. 46)$
- Wiedergeben eines bestimmten Titels **(Direktes Suchen)**
- **1 Wählen Sie mit 0 9 die Titel aus.**

## [Beispiel]

Titel 4:

Drücken Sie auf die Zahlentaste 4, um Titel 4 auszuwählen.

Titel 12:

Wenn Sie den Titel 12 auswählen möchten, drücken Sie nacheinander die Zahlen 1 und 2.

• Die eingegebene Zahl wird ca. 1,5 Sekunden nach dem Drücken der Zahlentasten eingestellt. Um zweistellige Zahlen einzugeben, müssen Sie die Zahlentasten unmittelbar hintereinander drücken.

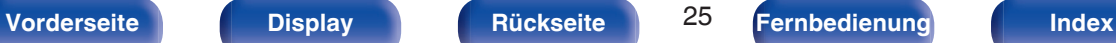

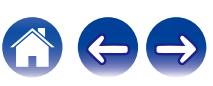

# <span id="page-25-0"></span>**Wiedergabe der Titel in festgelegter Reihenfolge (Wiedergabeprogrammierung)**

Es können bis zu 25 Titel programmiert werden.

# **1 Drücken Sie im Stopp-Modus auf PROGRAM.**

"Program" wird auf dem Display angezeigt.

## **2 Wählen Sie mit 0 – 9 die Titel aus.**

**[Beispiel]** 

Titel 4:

Drücken Sie auf die Zahlentaste 4, um Titel 4 auszuwählen. Titel 12:

Wenn Sie den Titel 12 auswählen möchten, drücken Sie nacheinander die Zahlen 1 und 2.

- Die eingegebene Zahl wird ca. 1,5 Sekunden nach dem Drücken der Zahlentasten eingestellt. Um zweistellige Zahlen einzugeben, müssen Sie die Zahlentasten unmittelbar hintereinander drücken.

## **3 Drücken Sie auf** p**.**

Die Wiedergabe startet in der programmierten Reihenfolge.

- 0 Das Programm wird zurückgesetzt, wenn das CD-Fach geöffnet oder das Gerät ausgeschaltet wird.
- Wenn während der programmierten Wiedergabe RANDOM  $\chi$  gedrückt wird, werden die programmierten Titel in zufälliger Reihenfolge wiedergegeben.
- Wenn während der programmierten Wiedergabe REPEAT  $\text{ }$  gedrückt wird, werden die Titel wiederholt in der programmierten Reihenfolge abgespielt.

# o **Überprüfen der Reihenfolge der programmierten Titel**

Drücken Sie im Stopp-Modus auf  $M$ .

Die Titel werden bei jedem Drücken von  $M$  in der programmierten Reihenfolge auf dem Display angezeigt.

## o **So löschen Sie den zuletzt programmierten Titel**

Drücken Sie im Stopp-Modus auf CLEAR.

Bei jedem Drücken der Taste wird der zuletzt programmierte Titel gelöscht.

• Ein Titel kann auch durch Drücken von  $M$  gewählt werden.

# ■ Löschen aller programmierten Titel

Drücken Sie im Stopp-Modus auf PROGRAM.

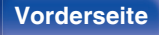

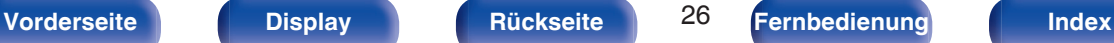

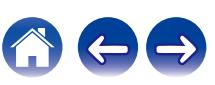

<span id="page-26-0"></span>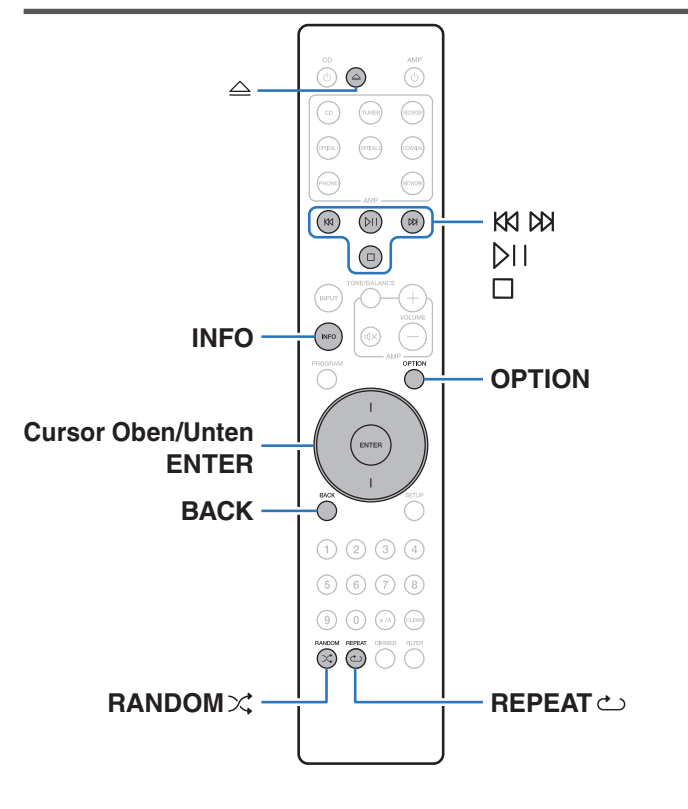

- In diesem Abschnitt wird die Wiedergabe von Musikdateien erläutert, die auf einer CD-R/CD-RW aufgezeichnet wurden.
- 0 Es gibt viele Musikvertriebs-Websites im Internet, von denen Sie Musikdateien im MP3- oder WMA-Format (Windows Media® Audio) herunterladen können. Von diesen Websites heruntergeladene Musikdateien können auf CD-R/CD-RW-Discs gespeichert und auf diesem Gerät abgespielt werden.
- 0 Die folgenden Typen und Spezifikationen von Audioformaten werden von diesem Gerät für die Wiedergabe unterstützt. Sie finden ausführliche Informationen hierzu unter "Abspielbare Dateien".  $(\mathbb{Z} \widehat{F}$  [S. 46\)](#page-45-0)
	- 0 **MP3**
	- 0 **WMA**

## **HINWEIS**

- 0 Dateien mit Kopierschutz können nicht wiedergegeben werden.
- 0 Beachten Sie, dass je nach verwendeter Brennsoftware und anderen Bedingungen einige Dateien möglicherweise nicht richtig wiedergegeben oder angezeigt werden.

"Windows Media" und das "Windows" sind Marken oder eingetragene Marken von Microsoft Corporation in den Vereinigten Staaten und/oder anderen Ländern.

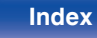

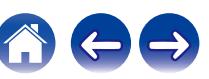

# <span id="page-27-0"></span>**Wiedergabe von Dateien**

- **1 Legen Sie eine CD-R/CD-RW-Disc mit Musikdateien in das CD-Fach ein. (** $\sqrt{r}$  **[S. 51\)](#page-50-0)** 
	- $\bullet$  Drücken Sie  $\triangle$ , um das CD-Fach zu öffnen oder zu schließen.
- **2 Verwenden Sie die Cursortasten nach oben und unten, um aus den Musikdaten der CD-R/CD-RW die Musikdatei auszuwählen, die wiedergegeben werden soll. Drücken Sie danach ENTER.**

Die Wiedergabe beginnt.

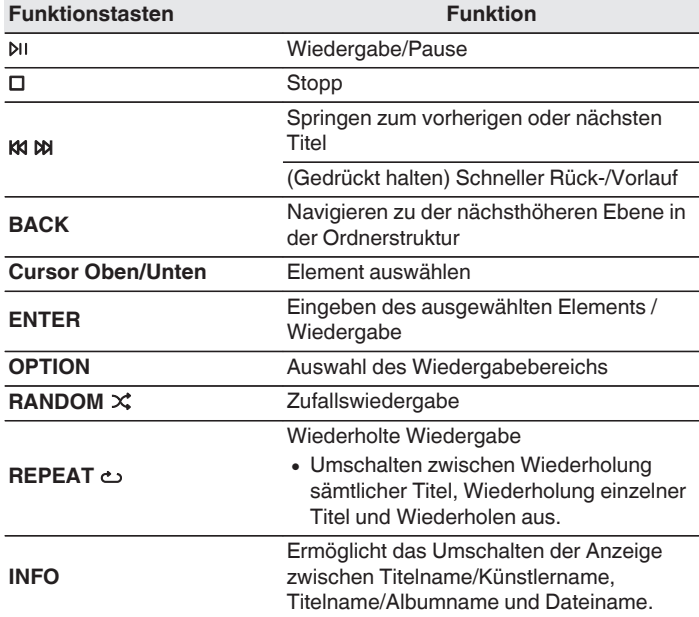

0 Um das Abspielen einer anderen Datei während der Wiedergabe einer CD-R/CD-RW zu starten, drücken Sie zunächst BACK, um den Dateibaum anzuzeigen. Verwenden Sie anschließend die Cursortasten nach oben und unten, um die Datei auszuwählen, die wiedergegeben werden soll, und drücken Sie ENTER.

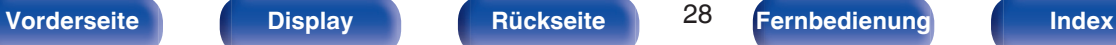

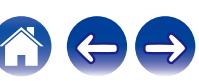

## <span id="page-28-0"></span> $\blacksquare$  **Umschalten des Displays**

Drücken Sie während der Wiedergabe auf INFO.

- 0 Ermöglicht das Umschalten der Anzeige zwischen Titelname/ Künstlername, Titelname/Albumname und Dateiname.
- 0 Falls eine Datei keine Textinformationen unterstützt oder keine Titelinformationen aufgezeichnet wurden, wird der Dateiname angezeigt.
- 0 Folgende Zeichen können angezeigt werden:

## **ABCDEFGHIJKLMNOPQRSTUVWXYZ abcdefghijklmnopqrstuvwxyz 0123456789**

**!** "  $\# \$$  % & : ; < > ? @ \[ ] ` | { } ~ ^ '( ) \* + , - . / = (Leerzeichen)

• Zeichen, die nicht angezeigt werden können, werden durch "." (Punkt).

## **Umschalten des Wiedergabebereichs**

Drücken Sie im Stopp-Modus auf OPTION.

0 Sie können den Wiedergabebereich eines Titels festlegen.

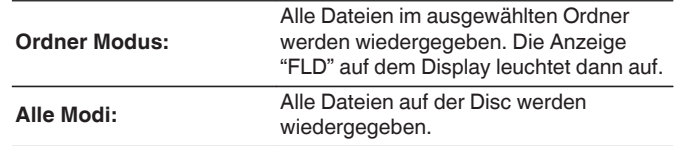

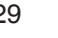

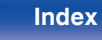

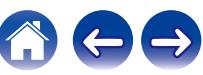

<span id="page-29-0"></span>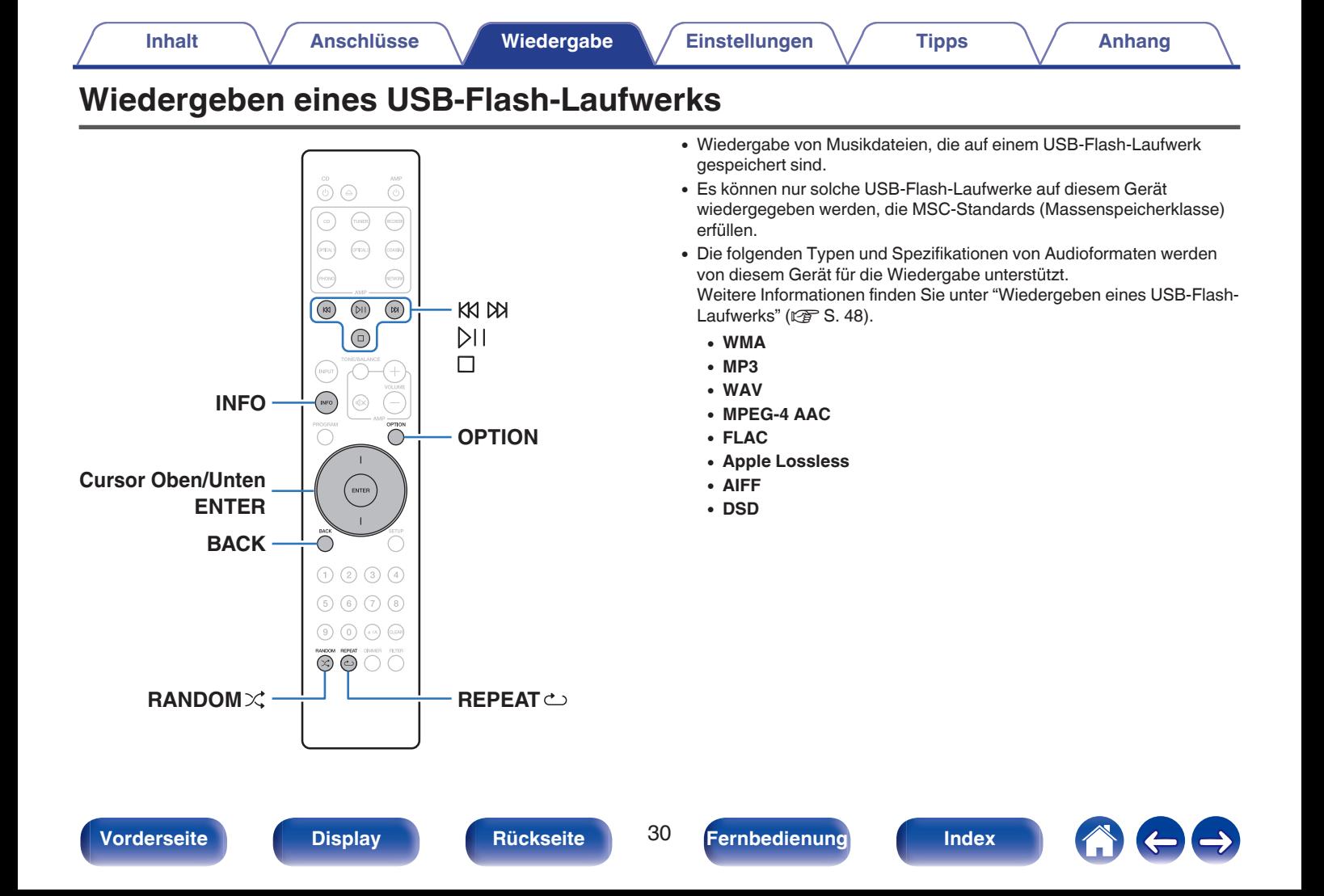

# <span id="page-30-0"></span>**Wiedergeben von Dateien, die auf USB-Flash-Laufwerken gespeichert sind**

- **1 Schließen Sie das USB-Flash-Laufwerk an den USB-Anschluss an. (** $\sqrt{r}$  **[S. 17\)](#page-16-0)**
- **2 Drücken Sie auf INPUT, um die Medienwiedergabe auf "USB" einzustellen.**
- **3 Verwenden Sie die Cursortasten nach oben und unten, um den Ordner auszuwählen, der wiedergegeben werden soll, und drücken Sie anschließend ENTER.**
- **4 Verwenden Sie die Cursortasten nach oben und unten, um die Wiedergabedatei auszuwählen, und drücken Sie anschließend ENTER.**

Die Wiedergabe beginnt.

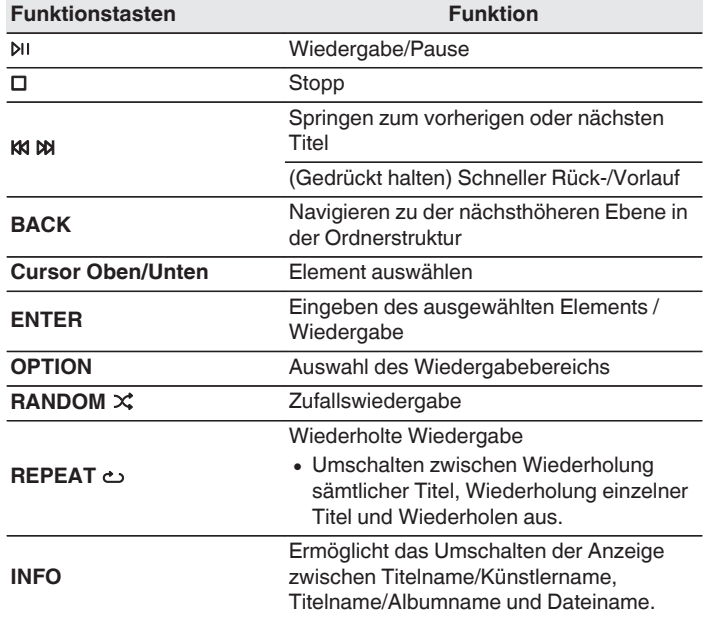

0 Um das Abspielen einer anderen Datei während der Wiedergabe eines USB-Flash-Laufwerks zu starten, drücken Sie zunächst BACK, um den Dateibaum anzuzeigen. Verwenden Sie anschließend die Cursortasten nach oben und unten, um die Datei auszuwählen, die wiedergegeben werden soll, und drücken Sie ENTER.

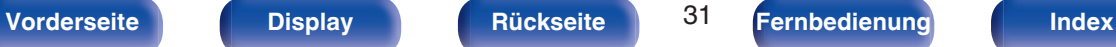

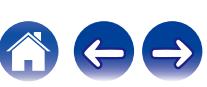

### <span id="page-31-0"></span>**HINWEIS**

- 0 Beachten Sie, dass Marantz keinerlei Verantwortung für Probleme übernimmt, die mit den Daten auf dem USB-Flash-Laufwerk auftreten, wenn dieses Gerät in Verbindung mit einem USB-Flash-Laufwerk verwendet wird.
- 0 Wenn ein USB-Flash-Laufwerk an dieses Gerät angeschlossen ist, lädt das Gerät alle auf dem USB-Flash-Laufwerk befindlichen Dateien. Das Laden kann einige Zeit dauern, wenn das USB-Flash-Laufwerk eine große Anzahl an Ordnern und/ oder Dateien enthält.

## ■ Umschalten des Wiedergabebereichs

Drücken Sie OPTION.

0 Sie können den Wiedergabebereich eines Titels festlegen.

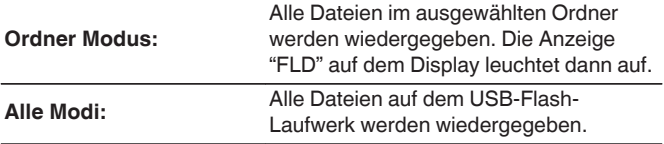

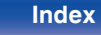

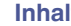

# <span id="page-32-0"></span>**Menüplan**

Hinweise zur Menübedienung finden Sie auf der nächsten Seite.

Das Gerät verfügt über empfohlene Voreinstellungen. Sie können das Gerät entsprechend Ihren Vorlieben und Ihrem System anpassen.

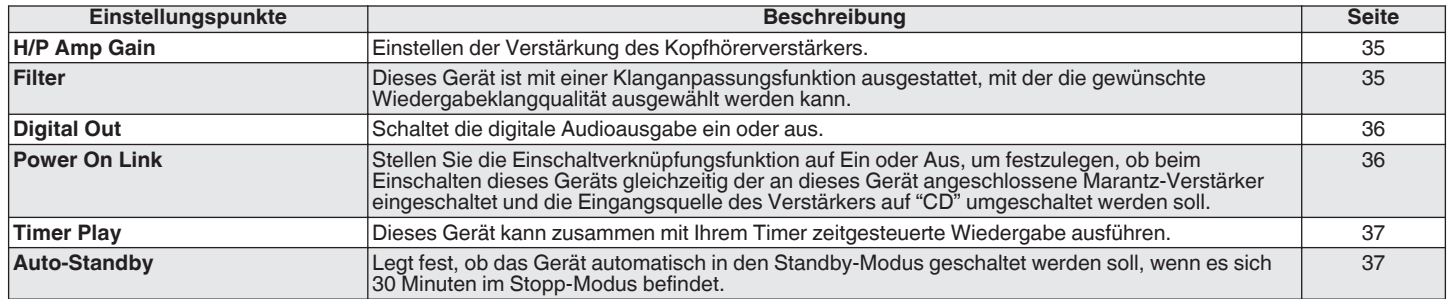

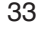

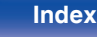

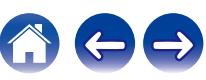

<span id="page-33-0"></span>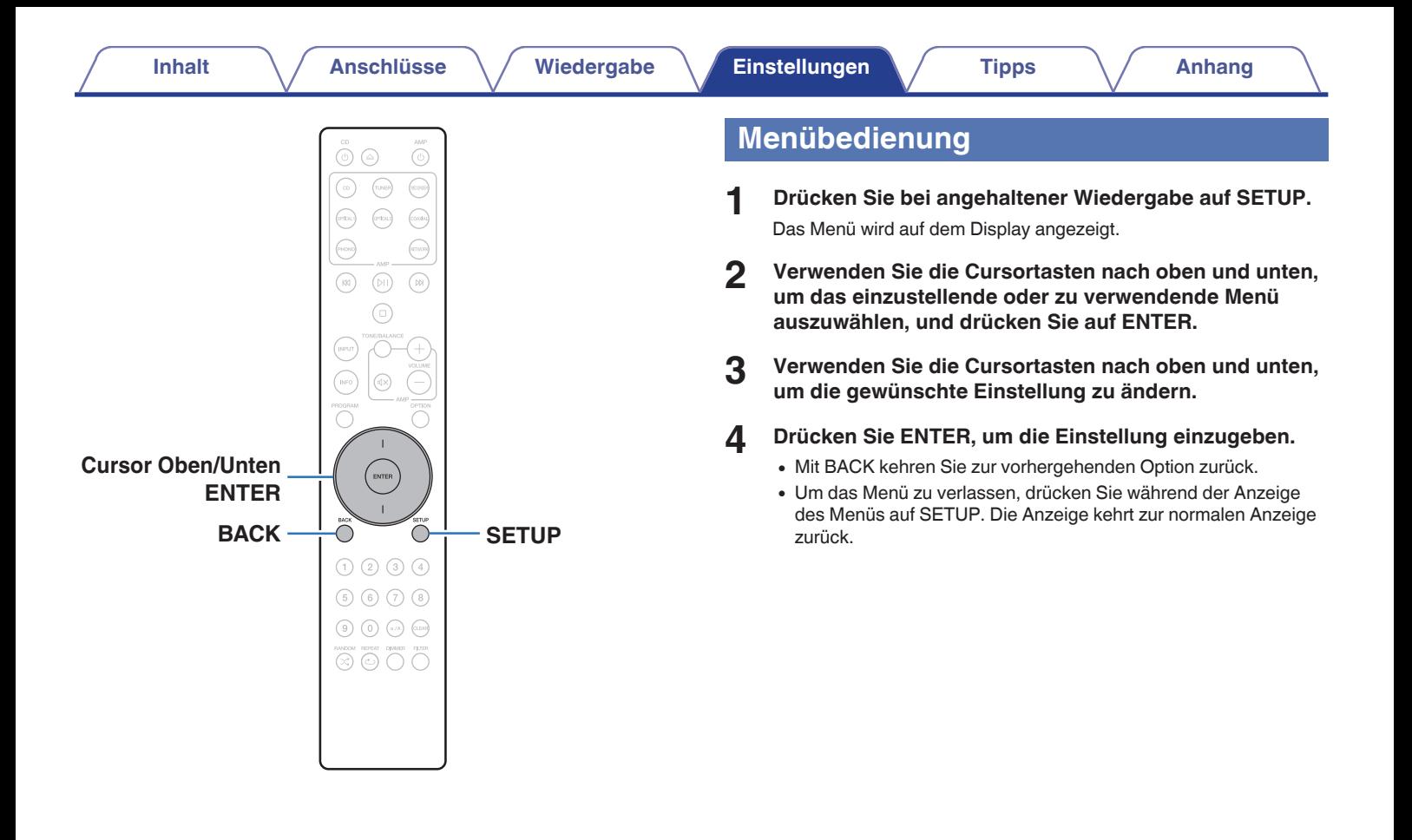

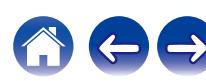

<span id="page-34-0"></span>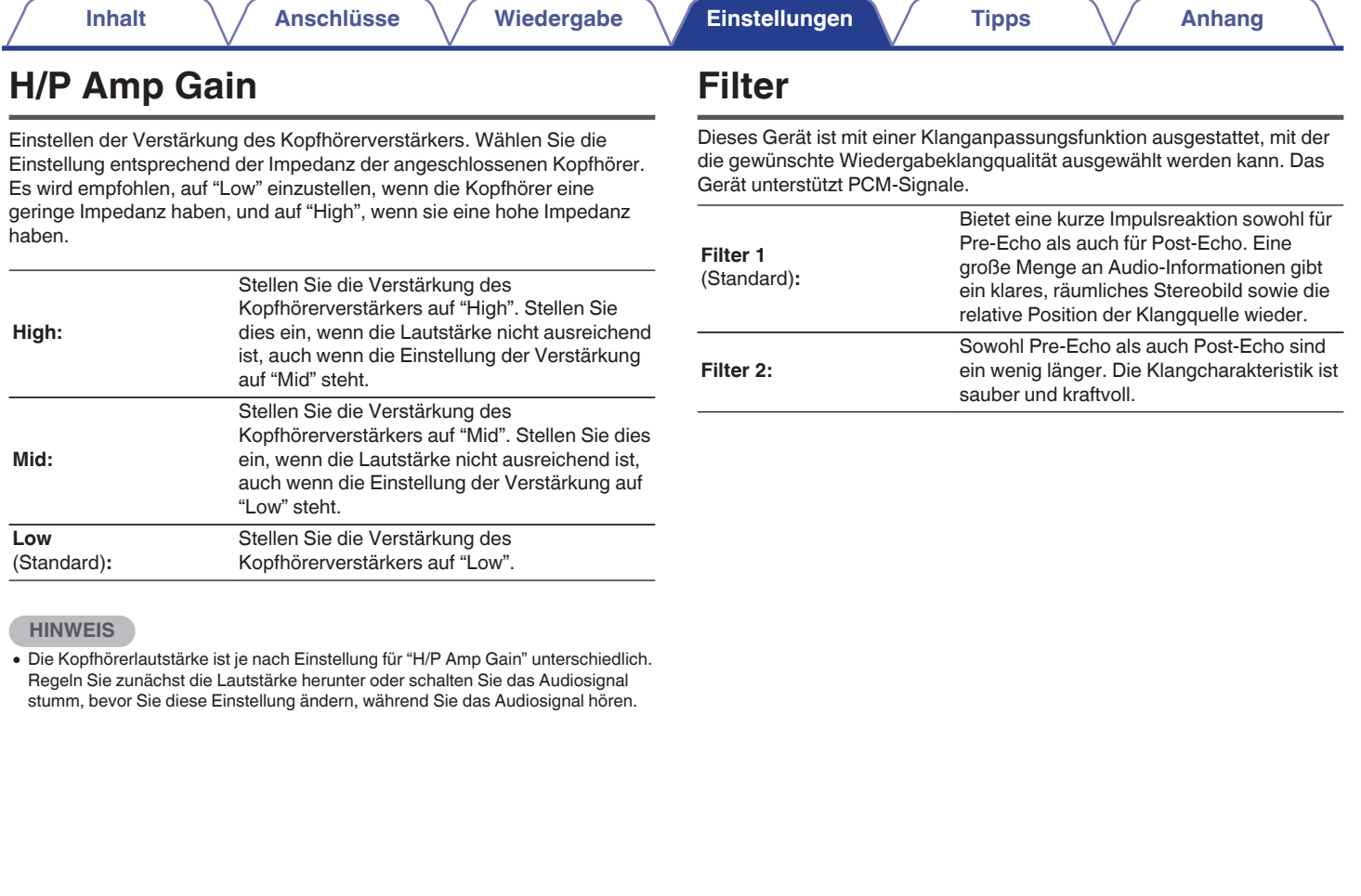

600

**[Vorderseite](#page-5-0) [Display](#page-7-0) [Rückseite](#page-8-0)** 35 **[Fernbedienung](#page-9-0) [Index](#page-57-0)**

# <span id="page-35-0"></span>**Digital Out**

Schaltet die digitale Audioausgabe ein oder aus.

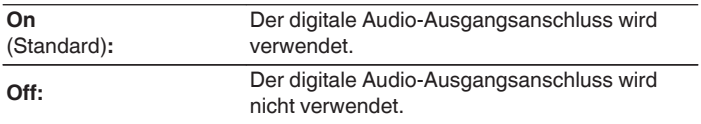

# **Power On Link**

Stellen Sie die Einschaltverknüpfungsfunktion auf Ein oder Aus, um festzulegen, ob beim Einschalten dieses Geräts gleichzeitig der an dieses Gerät angeschlossene Marantz-Verstärker eingeschaltet und die Eingangsquelle des Verstärkers auf "CD" umgeschaltet werden soll. Stellen Sie im Voraus eine Fernverbindung zwischen diesem Gerät und dem Marantz-Verstärker her. (@F [S. 18\)](#page-17-0)

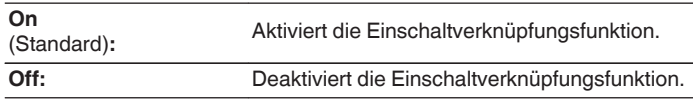

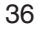

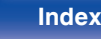

# <span id="page-36-0"></span>**Timer Play**

Dieses Gerät kann zusammen mit Ihrem Timer zeitgesteuerte Wiedergabe ausführen.

[\("Anschließen des Timers" \(](#page-18-0)@F S. 19))

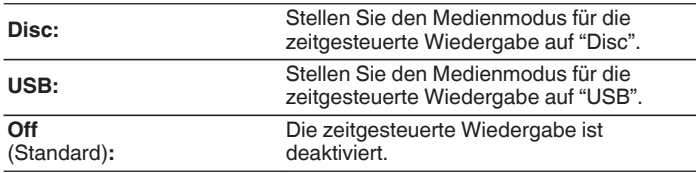

## ■ Verwenden der zeitgesteuerten Wiedergabe

- **1.** Schalten Sie die Stromversorgung der angeschlossenen Komponenten ein.  $(\sqrt{2} \times S, 19)$
- **2.** Legen Sie eine Disc ein oder schließen Sie ein USB-Flash-Laufwerk an.
- **3.** Schalten Sie am Verstärker auf den Eingang, an dem das Hauptgerät angeschlossen ist.
- **4.** Stellen Sie den Audio-Timer auf die gewünschte Zeit ein.
- **5.** Schalten Sie den Timer ein.
	- 0 Die Stromversorgung der an den Timer angeschlossenen Geräte schaltet sich aus.
	- 0 Beim Erreichen der eingestellten Zeit schaltet sich die Stromversorgung der verschiedenen Komponenten automatisch ein und die Wiedergabe wird am ersten Titel gestartet.

- 0 Die zeitgesteuerte Wiedergabe unterstützt nicht die Zufallswiedergabe oder die Programmwiedergabe.
- 0 Die Einschaltverknüpfungsfunktion funktioniert nicht, wenn dieses Gerät mit der zeitgesteuerten Wiedergabe eingeschaltet wird. ( $\sqrt{\epsilon}$  [S. 36\)](#page-35-0)

# **Auto-Standby**

Legt fest, ob das Gerät automatisch in den Standby-Modus geschaltet werden soll, wenn es sich 30 Minuten im Stopp-Modus befindet.

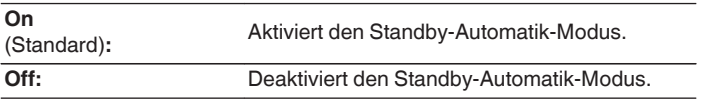

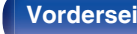

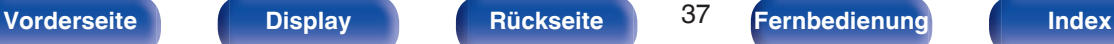

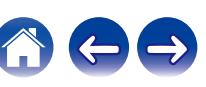

## <span id="page-37-0"></span> $\blacksquare$  Inhalt

# **Tipps**

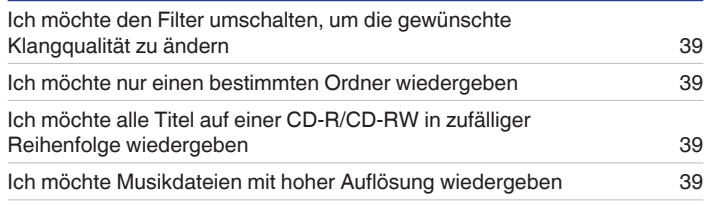

# **Fehlersuche**

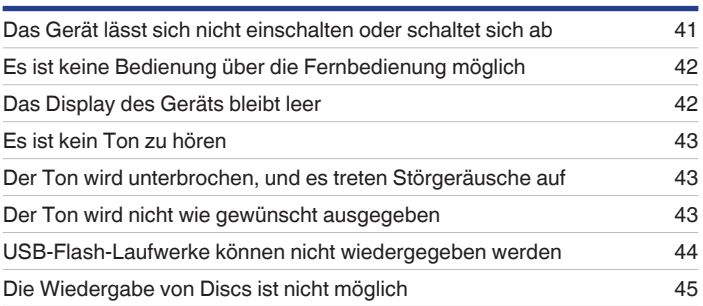

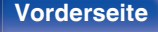

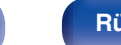

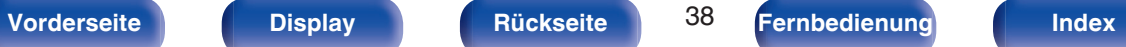

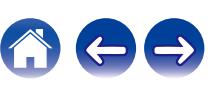

# <span id="page-38-0"></span>**Tipps**

## **Ich möchte den Filter umschalten, um die gewünschte Klangqualität zu ändern**

• Umschalten der Filtercharakteristik.  $(\sqrt[p]{\mathcal{F}} S. 35)$  $(\sqrt[p]{\mathcal{F}} S. 35)$ 

## **Ich möchte nur einen bestimmten Ordner wiedergeben**

• Drücken Sie die OPTION-Taste, um den Wiedergabemodus auf "Ordnermodus" einzustellen. ( $\sqrt{2}$  [S. 29\)](#page-28-0)

## **Ich möchte alle Titel auf einer CD-R/CD-RW in zufälliger Reihenfolge wiedergeben**

0 Drücken Sie vor der Wiedergabe die Taste OPTION, um den Wiedergabemodus auf "Alle" einzustellen. Drücken Sie anschließend die Taste RANDOM $\times$  für die Zufallswiedergabe. ( $\mathbb{Q}$  [S. 29\)](#page-28-0)

## **Ich möchte Musikdateien mit hoher Auflösung wiedergeben**

• Dieses Gerät kann auf einem USB-Flash-Laufwerk gespeicherte Musikdateien mit hoher Auflösung wiedergeben. ( $\mathbb{CP}$ S. 48)

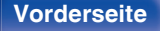

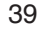

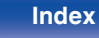

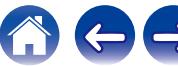

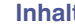

# <span id="page-39-0"></span>**Fehlersuche**

Überprüfen Sie beim Auftreten einer Störung zunächst die nachfolgend aufgeführten Punkte:

- **1.** Wurden die Anschlüsse richtig vorgenommen?
- **2.** Wird das Gerät so verwendet wie in der Bedienungsanleitung beschrieben?
- **3.** Funktionieren die anderen Komponenten ordnungsgemäß?

Sollte dieses Gerät nicht einwandfrei funktionieren, überprüfen Sie die entsprechenden Symptome in diesem Abschnitt.

Wenn die Symptome nicht mit den hier beschriebenen Symptomen übereinstimmen, wenden Sie sich an Ihren Fachhändler, da es sich um einen Fehler im Gerät handeln kann. Trennen Sie in diesem Fall das Gerät sofort vom Netz und kontaktieren Sie den Händler, bei dem Sie das Gerät gekauft haben.

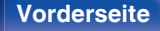

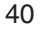

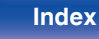

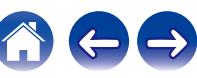

# <span id="page-40-0"></span>**Das Gerät lässt sich nicht einschalten oder schaltet sich ab**

## **Das Gerät ist nicht eingeschaltet.**

- Prüfen Sie, ob der Netzstecker fest in der Steckdose sitzt. (v S [S. 20\)](#page-19-0)
- Das Gerät befindet sich im Standby-Modus. Drücken Sie auf der Fernbedienung die  $\Phi$  CD-Taste. ( $\mathbb{CP}$  [S. 22\)](#page-21-0)

## **Das Gerät wird automatisch ausgeschaltet.**

0 Der Standby-Automatik-Modus ist aktiviert. Der Standby-Automatik-Modus schaltet das Gerät automatisch in den Standby-Modus, wenn mehr als 30 Minuten lang keine Bedienung erfolgt. Zum Deaktivieren des Standby-Automatik-Modus stellen Sie "Auto-Standby" im Menü auf "Off" ein. (至 [S. 37\)](#page-36-0)

## **Die Netzverbindung wird abgeschaltet und die Anzeige für den Schutzkreis blinkt einmal lang und dreimal kurz in Orange.**

0 Der Überlastschutz wurde aufgrund eines Fehlers bei der internen Stromversorgung aktiviert. Ziehen Sie das Netzkabel ab und stecken Sie es wieder ein. Drücken Sie anschließend die Taste  $\Phi$ , um das Gerät wieder einzuschalten. Wenn sich das Problem durch Aus- und Einschalten des Geräts nicht beheben lässt, ziehen Sie den Netzstecker aus der Steckdose und wenden Sie sich an unser Kundendienstzentrum.

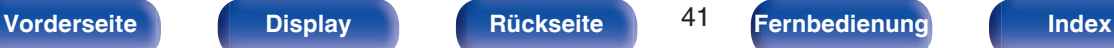

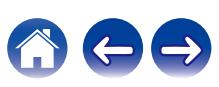

# <span id="page-41-0"></span>**Es ist keine Bedienung über die Fernbedienung möglich**

## **Es ist keine Bedienung über die Fernbedienung möglich.**

- Die Batterien sind leer. Ersetzen Sie die Batterien durch neue. ( $\mathbb{Z}^2$  [S. 5\)](#page-4-0)
- Verwenden Sie die Fernbedienung in einer Entfernung von 7 m von diesem Gerät und in einem Winkel von 30°. ( $\sqrt{2}$  [S. 5\)](#page-4-0)
- 0 Entfernen Sie alle Hindernisse zwischen diesem Gerät und der Fernbedienung.
- Legen Sie die Batterien richtig und entsprechend den Markierungen  $\oplus$  und  $\ominus$  ein. ( $\mathbb{Z}$  [S. 5\)](#page-4-0)
- 0 Der Fernbedienungssensor des Geräts ist starkem Licht ausgesetzt (direktes Sonnenlicht, Neonlicht usw.). Stellen Sie das Gerät an einem Ort auf, an dem der Fernbedienungssensor nicht starkem Licht ausgesetzt ist.
- 0 Bei Verwendung eines 3D-Videogeräts funktioniert die Fernbedienung dieses Geräts möglicherweise aufgrund der Infrarotkommunikation zwischen Geräten nicht (z. B. Fernseher und 3D-Brillen). Korrigieren Sie in diesem Fall die Ausrichtung und den Abstand der Geräte zur 3D-Kommunikation, damit diese nicht den Betrieb der Fernbedienung dieses Geräts beeinträchtigen.
- Stellen Sie den Schalter bei unabhängiger Verwendung des Geräts auf "INTERNAL". ( $\mathscr{C}$  [S. 18\)](#page-17-0)

# **Das Display des Geräts bleibt leer**

## **Das Display ist ausgeschaltet.**

• Drücken Sie auf die DIMMER-Taste, und nehmen Sie eine andere Einstellung als "Aus" vor. ( $\sqrt{2}$  [S. 23\)](#page-22-0)

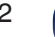

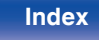

# <span id="page-42-0"></span>**Es ist kein Ton zu hören**

## **Es gibt keinen Ton. Oder der Ton ist verzerrt.**

- Kontrollieren Sie sämtliche Geräteanschlüsse. ( $\mathbb{F}$  [S. 14\)](#page-13-0)
- 0 Stecken Sie Anschlusskabel vollständig ein.
- 0 Überprüfen Sie, dass Eingangsanschlüsse und Ausgangsanschlüsse nicht vertauscht sind.
- 0 Überprüfen Sie Kabel auf Beschädigungen.
- 0 Überprüfen Sie die Verstärkerfunktion und die Regler und stellen Sie sie ordnungsgemäß ein.
- 0 Während der Wiedergabe von DSD-Dateien wird die digitale Audioausgabe gestoppt.

# **Der Ton wird unterbrochen, und es treten Störgeräusche auf**

## **Während der Wiedergabe über die CD-R/CD-RW wird der Ton gelegentlich unterbrochen.**

0 Die Ursache kann eine geringe Aufzeichnungsqualität oder eine geringe Qualität der CD sein. Verwenden Sie eine ordnungsgemäß aufgezeichnete CD.

## **Während der Wiedergabe von einem USB-Flash-Laufwerk wird der Ton gelegentlich unterbrochen.**

0 Wenn die Übertragungsgeschwindigkeit des USB-Flash-Laufwerks gering ist, kann der Ton gelegentlich unterbrochen werden.

# **Der Ton wird nicht wie gewünscht ausgegeben**

## **Die Lautstärke des Kopfhörers ist niedrig.**

• Schalten Sie "H/P Amp Gain" auf "Mid" oder "High" um, wenn Sie Kopfhörer mit hoher Impedanz oder geringer Empfindlichkeit verwenden. ( $\mathbb{Z}$ ) [S. 35\)](#page-34-0)

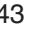

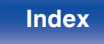

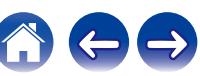

# <span id="page-43-0"></span>**USB-Flash-Laufwerke können nicht wiedergegeben werden**

## **Das USB-Flash-Laufwerk wird nicht erkannt.**

- Trennen Sie das USB-Flash-Laufwerk und schließen Sie es wieder an. ( $\mathbb{F}\mathbb{F}^3$ S. 17)
- 0 Es werden USB-Flash-Laufwerke der Massenspeicherklasse unterstützt.
- 0 Dieses Gerät unterstützt keine Anschlüsse über einen USB-Hub. Schließen Sie das USB-Flash-Laufwerk direkt an den USB-Anschluss an.
- 0 Das USB-Flash-Laufwerk muss mit FAT16 oder FAT32 formatiert sein.
- 0 Es kann nicht garantiert werden, dass alle USB-Flash-Laufwerke funktionieren. Einige USB-Flash-Laufwerke werden nicht erkannt. Wenn Sie eine mobile Festplatte an den USB-Anschluss anschließen, die über einen Netzadapter mit Strom versorgt werden kann, schließen Sie diesen Netzadapter an.

## **Dateien auf dem USB-Flash-Laufwerk werden nicht angezeigt.**

- Von diesem Gerät nicht unterstützte Dateitypen werden nicht angezeigt. ( $\mathbb{F}$  [S. 48\)](#page-47-0)
- 0 Dieses Gerät kann eine Dateistruktur mit einer Tiefe von bis zu 16 Ebenen anzeigen. Es können maximal 255 Ordner und 65025 Dateien gespeichert werden. Ändern Sie gegebenenfalls die Ordnerstruktur des USB-Flash-Laufwerks.
- 0 Wenn das USB-Flash-Laufwerk mehrere Partitionen enthält, werden nur Dateien auf der ersten Partition angezeigt.

## **iOS- und Android Geräte werden nicht erkannt.**

0 Der USB-Port dieses Geräts unterstützt keine Wiedergabe von iOS- und Android-Geräten.

## **Dateien auf einem USB-Flash-Laufwerk können nicht wiedergegeben werden.**

- 0 Dateien wurden in einem von diesem Gerät nicht unterstützten Format erstellt. Überprüfen Sie, welche Formate von diesem Gerät unterstützt werden. ( $\sqrt{2}$  [S. 48\)](#page-47-0)
- 0 Die Datei ist kopiergeschützt. Kopiergeschützte Dateien können auf diesem Gerät nicht wiedergegeben werden.
- 0 Die Wiedergabe ist unter Umständen nicht möglich, wenn die Album-Art-Datei größer als 2 MB ist.

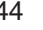

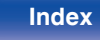

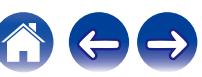

# <span id="page-44-0"></span>**Die Wiedergabe von Discs ist nicht möglich**

**Die Wiedergabe startet beim Drücken auf die Wiedergabetaste nicht, oder ein bestimmter Teil der Disc kann nicht wiedergegeben werden.**

• Die CD ist verschmutzt oder verkratzt. Reinigen Sie die CD, oder legen Sie eine andere CD ein. (v [S. 52\)](#page-51-0)

## **Die Wiedergabe einer CD-R/CD-RW ist nicht möglich.**

- Discs können erst wiedergegeben werden, nachdem sie finalisiert wurden. Verwenden Sie eine finalisierte CD. ( $\mathbb{Z}$  [S. 46\)](#page-45-0)
- 0 Die Ursache kann eine geringe Aufzeichnungsqualität oder eine geringe Qualität der CD sein. Verwenden Sie eine ordnungsgemäß aufgezeichnete CD.
- 0 Dateien wurden in einem von diesem Gerät nicht unterstützten Format erstellt. Überprüfen Sie, welche Formate von diesem Gerät unterstützt werden.  $(\sqrt{25} S. 46)$  $(\sqrt{25} S. 46)$

## **"No Disc" wird angezeigt.**

0 "No Disc" wird angezeigt, wenn die Disc verkehrt herum oder keine Disc eingelegt wurde. Vergewissern Sie sich, dass die Disc mit der beschrifteten Seite nach oben eingelegt ist.

## **"System Error" wird angezeigt.**

0 "System Error" wird angezeigt, wenn ein Fehler auftritt, der nicht durch die Disc, das Format usw. verursacht wurde. Wenden Sie sich an unser Kundendienstzentrum.

## **"Can't Read Disc" wird angezeigt.**

0 "Can't Read Disc" wird angezeigt, wenn die eingelegte Disc nicht gelesen werden kann, weil sie mit diesem Gerät nicht kompatibel ist oder verschmutzt oder zerkratzt ist. Überprüfen Sie die Disc.

## **"Wrong Format" wird angezeigt.**

0 "Wrong Format" wird bei Dateien angezeigt, die in einem von diesem Gerät nicht unterstützten Format erstellt wurden. Überprüfen Sie, welche Formate von diesem Gerät unterstützt werden. (@FF [S. 46\)](#page-45-0)

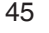

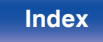

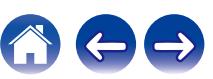

<span id="page-45-0"></span>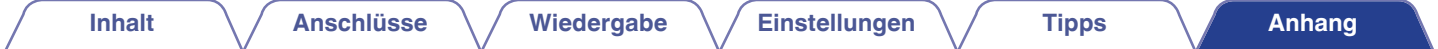

# **Wiedergabe von Discs**

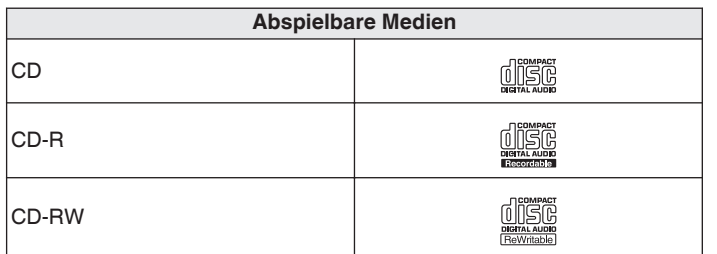

## **HINWEIS**

- 0 Einige Discs und einige Aufnahmeformate können nicht wiedergegeben werden.
- 0 Nicht finalisierte Discs können nicht wiedergegeben werden.

# **Dateien**

## ■ Spezifikationen unterstützter Dateien

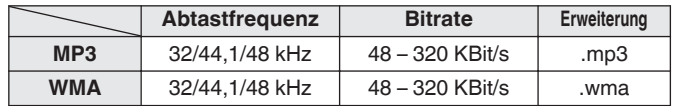

## ■ Maximale Anzahl der abspielbaren Dateien **und Ordner**

Höchstzahl der Ordner: 256 Gesamtanzahl der Ordner und Dateien: 512

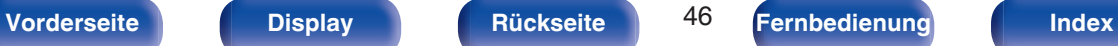

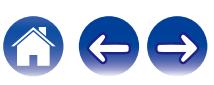

### **HINWEIS**

- 0 Geben Sie den Dateien die richtige Endung. Dateien mit anderen Erweiterungen bzw. ohne Erweiterung können nicht abgespielt werden.
- 0 Ihre Aufnahmen dürfen möglicherweise nur zum persönlichen Gebrauch verwendet werden. Eine andere Nutzung ist nach dem Urheberrecht nur mit Zustimmung des Eigentümers der Urheberrechte zulässig.

- 0 Es können auf diesem Gerät nur Musikdateien ohne Kopierschutz wiedergegeben werden.
- 0 Daten, die von kostenpflichtigen Internetseiten heruntergeladen wurden, sind kopiergeschützt. Auch Dateien, die von einer CD usw. im Format WMA auf einen Computer aufgenommen wurden, können je nach Einstellungen auf dem Computer u. U. kopiergeschützt sein.
- 0 Die maximale Anzahl der abspielbaren Dateien und Ordner hängt von verschiedenen Bedingungen ab, z. B. von der Länge des Datei- bzw. Ordnernamens oder von der Anzahl der Ebenen in der Ordnerhierarchie.

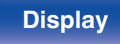

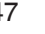

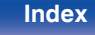

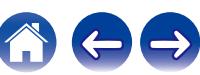

<span id="page-47-0"></span>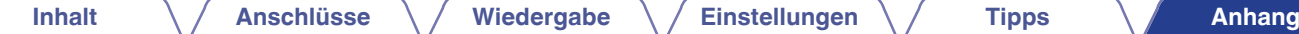

# **Wiedergeben eines USB-Flash-Laufwerks**

- 0 Dieses Gerät unterstützt den Standard MP3 ID3-Tag (Ver. 2).
- Dieses Gerät unterstützt WMA META-Tags.
- 0 Wenn die Bildgröße (Pixel) einer Albumgrafik 500 × 500 (WMA/MP3/Apple Lossless/DSD) oder 349 × 349 (MPEG-4 AAC) überschreitet, wird die Musik möglicherweise nicht ordnungsgemäß wiedergegeben.

# ■ Spezifikationen unterstützter Dateien

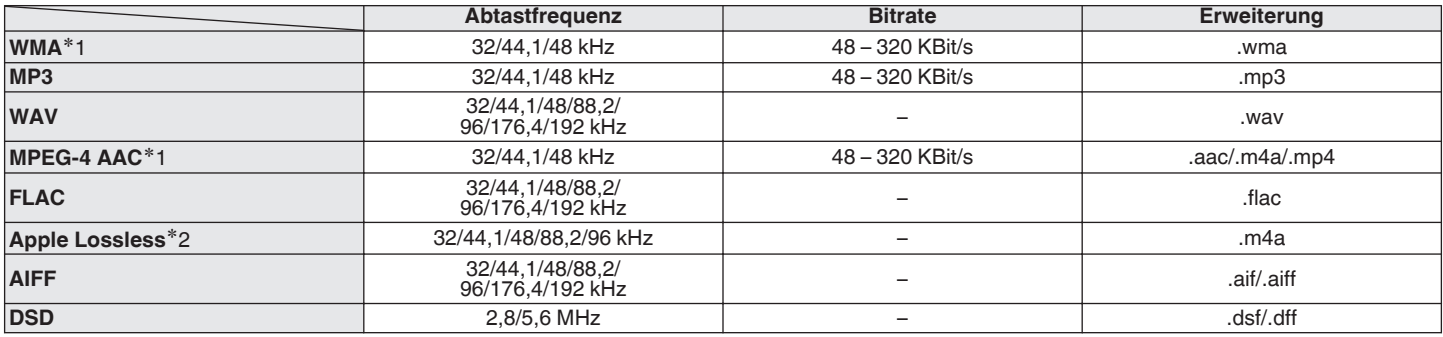

z1 Auf diesem Gerät können nur Dateien wiedergegeben werden, die nicht kopiergeschützt sind. Daten, die von kostenpflichtigen Internetseiten heruntergeladen wurden, sind kopiergeschützt. Auch Dateien, die von einer CD usw. im Format WMA auf einen Computer aufgenommen wurden, können je nach Einstellungen auf dem Computer u. U. kopiergeschützt sein.

z2 Der Apple Lossless Audio Codec (ALAC)-Decoder wird unter der Apache-Lizenz, Version 2.0 (**http://www.apache.org/licenses/LICENSE-2.0**) vertrieben.

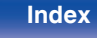

## <span id="page-48-0"></span>■ Maximale Anzahl der abspielbaren Dateien **und Ordner**

Dieses Gerät kann maximal die folgende Anzahl von Ordnern und Dateien anzeigen.

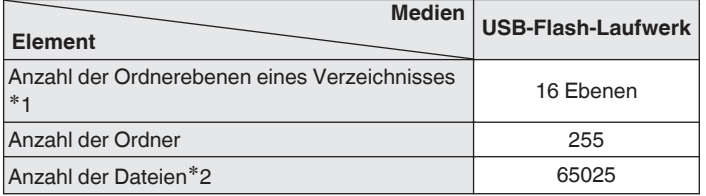

z1 Die begrenzte Anzahl enthält bereits das Stammverzeichnis.

z2 Die zulässige Anzahl der Dateien kann sich entsprechend der Kapazität des USB-Flash-Laufwerks und der Dateigröße unterscheiden.

## **HINWEIS**

0 Während der Wiedergabe von DSD-Dateien wird die digitale Audioausgabe gestoppt.

# **Wiedergabereihenfolge von Musikdateien**

Wenn es mehrere Ordner mit Musikdateien gibt, wird die Wiedergabereihenfolge der Ordner automatisch festgelegt, wenn dieses Gerät die Medien liest. Die Dateien in jedem Ordner werden in alphabetischer Reihenfolge des Dateinamens wiedergegeben.

## **CD-R/CD-RW und USB-Flash-Laufwerk**

Bei der Wiedergabe von Dateien von CD-R, CD-RW oder einem USB-Flash-Laufwerk werden zuerst die Dateien in allen Ordnern auf der ersten Ebene abgespielt, dann auf der zweiten Ebene, dann auf der dritten Ebene und so weiter in dieser Reihenfolge.

- 0 Die auf einem PC angezeigte Reihenfolge kann von der tatsächlichen Wiedergabereihenfolge abweichen.
- 0 Je nach Schreibsoftware kann die Wiedergabereihenfolge einer CD-R/CD-RW abweichen.
- 0 Die Wiedergabereihenfolge kann von der Reihenfolge, in der die Ordner oder Dateien gespeichert wurden, abweichen, wenn Sie einen Ordner oder eine Datei auf dem USB-Speichergerät löschen oder hinzufügen. Dies tritt aufgrund der Spezifikationen der Datenaufzeichnung auf und ist keine Fehlfunktion.

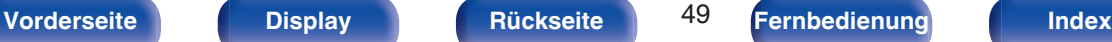

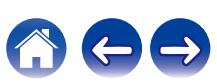

# <span id="page-49-0"></span>**Informationen zu Discs und Dateien**

Musikdateien, die auf einer CD-R/-RW oder einem USB-Flash-Laufwerk aufgezeichnet sind, sind in große Segmente (Ordner) und kleine Segmente (Dateien) unterteilt.

Die Dateien werden in den Ordnern gespeichert und die Ordner werden in einer Hierarchie gespeichert. Das Gerät kann bis zu 16 Ordnerebenen erkennen.

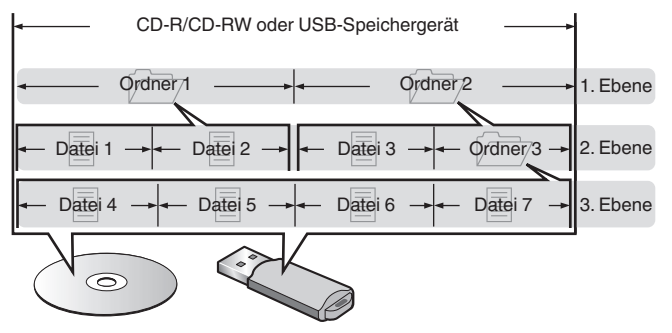

0 Beim Schreiben von Musikdateien auf einer CD-R/CD-RW-Disc muss das Format der Schreibsoftware auf "ISO9660" eingestellt werden. Dateien, die in anderen Formaten aufgezeichnet werden, können möglicherweise nicht ordnungsgemäß abgespielt werden. Sie finden Einzelheiten hierzu in den Anleitungen Ihrer Schreibsoftware.

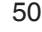

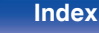

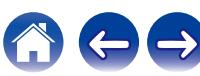

# <span id="page-50-0"></span>**Vorsichtsmaßnahmen beim Gebrauch von Medien**

# **Laden von Discs**

- 0 Legen Sie die Discs mit der beschrifteten Seite nach oben weisend ein.
- 0 Stellen Sie sicher, dass das Disc-Tablett vollständig geöffnet ist, wenn Sie die Disc einlegen.
- 0 Legen Sie die Discs gerade ein (12-cm-Discs in die äußere Führung des Fachs (Abbildung 1), 8-cm-Discs in die innere Führung (Abbildung 2)).

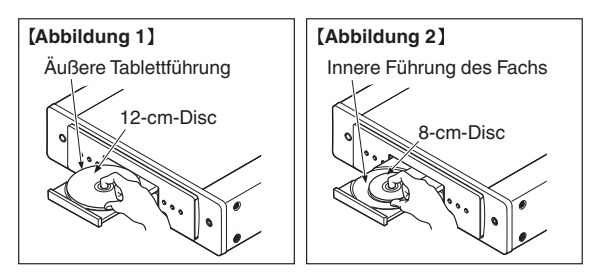

0 Platzieren Sie 8-cm-Discs ohne die Verwendung eines Adapters in die innere Führung des Fachs.

## **HINWEIS**

- 0 Legen Sie immer nur eine Disc gleichzeitig ein. Das Einlegen mehrerer Discs kann das Gerät beschädigen und die Discs verkratzen.
- 0 Verwenden Sie keine gerissenen oder verbogenen Discs oder Discs, die mit Kleber etc. repariert wurden.
- 0 Verwenden Sie keine Discs mit klebrigen Stellen von Klebeband oder Etiketten oder auf denen sich Spuren eines entfernten Etiketten befinden. Solche Discs können im Player hängen bleiben und diesen beschädigen.
- 0 Verwenden Sie keine CDs mit besonderen Formen, da diese das Gerät beschädigen könnten.

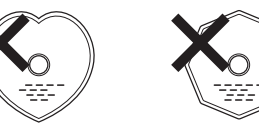

- 0 Drücken Sie nicht mit der Hand gegen das Disc-Fach, wenn die Stromversorgung ausgeschaltet ist. Andernfalls könnte das Gerät beschädigt werden.
- 0 Wenn das Gerät lange Zeit in einem verrauchten Raum o. Ä. aufgestellt wird, verschmutzt ggf. die optische Linse, wodurch die Signale nicht ordnungsgemäß empfangen werden können.

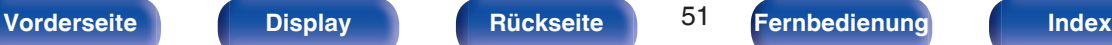

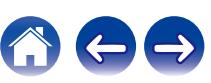

# <span id="page-51-0"></span>**Der Umgang mit Medien**

- 0 Achten Sie darauf, dass keine Fingerabdrücke, Öl oder Schmutz auf die Discs geraten.
- 0 Achten Sie besonders darauf, die Discs beim Entnehmen aus der Hülle nicht zu verkratzen.
- 0 Verbiegen oder erhitzen Sie Discs nicht.
- 0 Vergrößern Sie nicht das Loch in der Mitte.
- 0 Schreiben Sie nicht mit Kugelschreibern, Bleistiften etc. auf der etikettierten (bedruckten) Oberfläche und kleben Sie keine neuen Labels darauf.
- 0 Wenn Discs schnell von einem kalten Ort (beispielsweise von draußen) an einen warmen Ort gebracht werden, kann sich Kondensation auf den Discs bilden; versuchen Sie die Disc vorsichtig mit einem weichen Tuch zu reinigen.
- 0 Werfen Sie das USB-Flash-Laufwerk nicht aus und schalten Sie das Gerät nicht aus, während von einem USB-Flash-Laufwerk wiedergegeben wird. Andernfalls kann es zu einer Fehlfunktion kommen oder die Daten des USB-Flash-Laufwerks können verloren gehen.
- 0 Versuchen Sie nicht, ein USB-Flash-Laufwerk zu öffnen oder zu modifizieren.
- 0 USB-Flash-Laufwerke und Dateien können durch statische Elektrizität beschädigt werden. Berühren Sie daher nicht die Metallkontakte von USB-Flash-Laufwerken mit Ihren Fingern.
- 0 Verwenden Sie keine verbogenen USB-Flash-Laufwerke.
- 0 Achten Sie darauf, die Disc oder das USB-Flash-Laufwerk nach der Verwendung herauszunehmen, und bewahren Sie sie in einer geeigneten Hülle auf, um sie vor Staub, Kratzern und Verformung zu schützen.
- Lagern Sie an folgenden Plätzen keine Discs:
	- **1.** Plätze, die über längere Zeiträume direkter Sonnenbestrahlung ausgesetzt sind
	- **2.** Staubige oder feuchte Plätze
	- **3.** Plätze, die der Hitze von Heizgeräten etc. ausgesetzt sind.

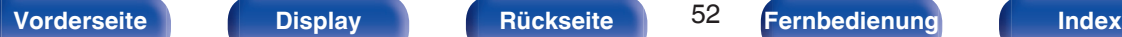

# **Reinigen von Discs**

- 0 Falls sich Fingerabdrücke auf den Discs befinden, wischen Sie sie bitte ab, bevor Sie sie verwenden. Anderenfalls wird die Klangqualität reduziert und der Klang beeinträchtigt.
- 0 Verwenden Sie zur Reinigung von Discs ein handelsübliches Reinigungskit oder ein weiches Tuch.

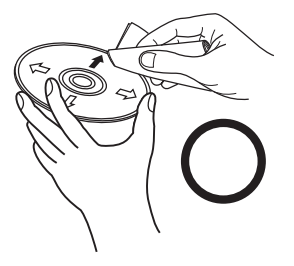

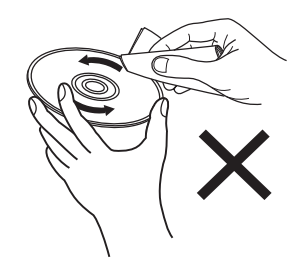

Wischen Sie die Disc sanft von der Mitte nach außen ab.

Wischen Sie nicht in kreisförmigen Bewegungen.

## **HINWEIS**

0 Verwenden Sie weder Schallplattensprays, Antistatikmittel, Benzin noch Verdünnungen oder andere Lösungsmittel.

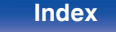

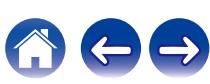

# <span id="page-52-0"></span>**Erklärung der Fachausdrücke**

## **AIFF** (**Audio Interchange File Format**)

Hierbei handelt es sich um ein dekomprimiertes und verlustfreies Format für digitales Audio. Verwenden Sie AIFF-Dateien zum Brennen von hochwertigen Audio-CDs mit importierten Liedern. AIFF-Dateien belegen ca. 10 MB Plattenspeicherplatz pro Minute.

### **Apple Lossless Audio Codec**

Hierbei handelt es sich um einen von Apple Inc. entwickelten verlustfreien Audio-Codec. Dieser Codec kann in iTunes, auf dem iPod oder auf dem iPhone wiedergegeben werden. Die auf ca. 60–70 % komprimierten Daten können vollkommen verlustfrei dekomprimiert werden.

## **DSD** (**Direct-Stream Digital**)

Dies ist eine Methode zur Aufzeichnung von Audiodaten. Audiosignale werden auf Medien wie Super Audio CDs als delta-sigmamoduliertes digitales Audio gespeichert.

## **FLAC (Free Lossless Audio Codec)**

FLAC steht für "Free Lossless Audio Codec" und ist ein verlustfreies kostenloses Audio-Dateiformat. "Lossless" bedeutet, dass der Audioinhalt ohne Verlust an Qualität komprimiert wird.

Die Bedingungen der FLAC-Lizenz gelten wie unten dargestellt.

Copyright (C) 2000, 2001, 2002, 2003, 2004, 2005, 2006, 2007, 2008, 2009 Josh Coalson

Redistribution and use in source and binary forms, with or without modification, are permitted provided that the following conditions are met:

- Redistributions of source code must retain the above copyright notice, this list of conditions and the following disclaimer.
- Redistributions in binary form must reproduce the above copyright notice, this list of conditions and the following disclaimer in the documentation and/or other materials provided with the distribution.
- Neither the name of the Xiph.org Foundation nor the names of its contributors may be used to endorse or promote products derived from this software without specific prior written permission.

THIS SOFTWARE IS PROVIDED BY THE COPYRIGHT HOLDERS AND CONTRIBUTORS "AS IS" AND ANY EXPRESS OR IMPLIED WARRANTIES, INCLUDING, BUT NOT LIMITED TO, THE IMPLIED WARRANTIES OF MERCHANTABILITY AND FITNESS FOR A PARTICULAR PURPOSE ARE DISCLAIMED. IN NO EVENT SHALL THE FOUNDATION OR CONTRIBUTORS BE LIABLE FOR ANY DIRECT, INDIRECT, INCIDENTAL, SPECIAL, EXEMPLARY, OR CONSEQUENTIAL DAMAGES (INCLUDING, BUT NOT LIMITED TO, PROCUREMENT OF SUBSTITUTE GOODS OR SERVICES; LOSS OF USE, DATA, OR PROFITS; OR BUSINESS INTERRUPTION) HOWEVER CAUSED AND ON ANY THEORY OF LIABILITY, WHETHER IN CONTRACT, STRICT LIABILITY, OR TORT (INCLUDING NEGLIGENCE OR OTHERWISE) ARISING IN ANY WAY OUT OF THE USE OF THIS SOFTWARE, EVEN IF ADVISED OF THE POSSIBILITY OF SUCH DAMAGE.

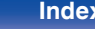

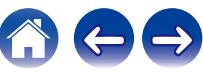

## **MP3** (**MPEG Audio Layer-3**)

Dies ist ein international standardisiertes Komprimierungsverfahren für Audiodaten, bei dem der Videokomprimierungsstandard "MPEG-1" verwendet wird. Die Datenmenge wird dabei auf etwa ein Elftel der ursprünglichen Größe reduziert. Die Tonqualität bleibt dabei vergleichbar mit einer Musik-CD.

## **MPEG (Moving Picture Experts Group, "Expertengruppe für bewegte Bilder"), MPEG-2, MPEG-4**

Diese Bezeichnungen stehen für digitale Komprimierungsstandards zur Kodierung von Video- und Audiodaten. Die Videostandards umfassen "MPEG-1 Video", "MPEG-2 Video", "MPEG-4 Visual", "MPEG-4 AVC". Die Audiostandards umfassen "MPEG-1 Audio", "MPEG-2 Audio", "MPEG-4 AAC".

## **WMA (Windows Media Audio)**

Dies ist ein Audio-Komprimierungsverfahren, das von Microsoft Corporation entwickelt wurde.

WMA-Daten können mithilfe von Windows Media® Player decodiert werden.

Zur Kodierung von WMA-Dateien dürfen nur Anwendungen genutzt werden, die von Microsoft Corporation genehmigt sind. Bei Verwendung einer nicht genehmigten Anwendung besteht die Gefahr, dass die Datei unbrauchbar ist.

### **Abtastfrequenz**

Bei der Abtastung wird eine Tonamplitude (analoges Signal) in regelmäßigen Abständen eingelesen. Die Amplitudenhöhe wird bei jedem Einlesen in einen digitalen Wert umgewandelt (dadurch entsteht ein digitales Signal).

Die Anzahl der Einlesungen pro Sekunde stellen die "Abtastfrequenz" dar. Je höher der Wert, desto originalgetreuer klingt der reproduzierte Ton.

### **Dynamischer Bereich**

Die Differenz zwischen dem maximalen unverzerrten Klangpegel und dem minimalen Klangpegel, der über dem vom Gerät ausgesendeten Geräusch wahrnehmbar ist.

### **Bitrate**

Dies bezeichnet die Menge der auf einer Disc gespeicherten Audiodaten, die innerhalb einer Sekunde gelesen werden.

## **Finalisieren**

Dieser Vorgang ermöglicht die Wiedergabe von mit einem Rekorder aufgezeichneten DVDs/CDs auf anderen Playern.

### **Lineare PCM**

Dieses Signal ist ein unkomprimiertes PCM-Signal (Pulse Code Modulation). Im Unterschied zur verlustbehafteten Komprimierung von Audioquellen wie MP3 kommt es zu keiner Beeinträchtigung von Audioqualität und Dynamikbereich.

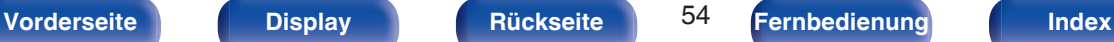

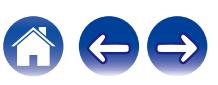

<span id="page-54-0"></span>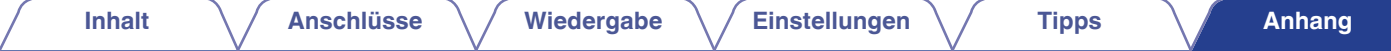

# **Technische Daten**

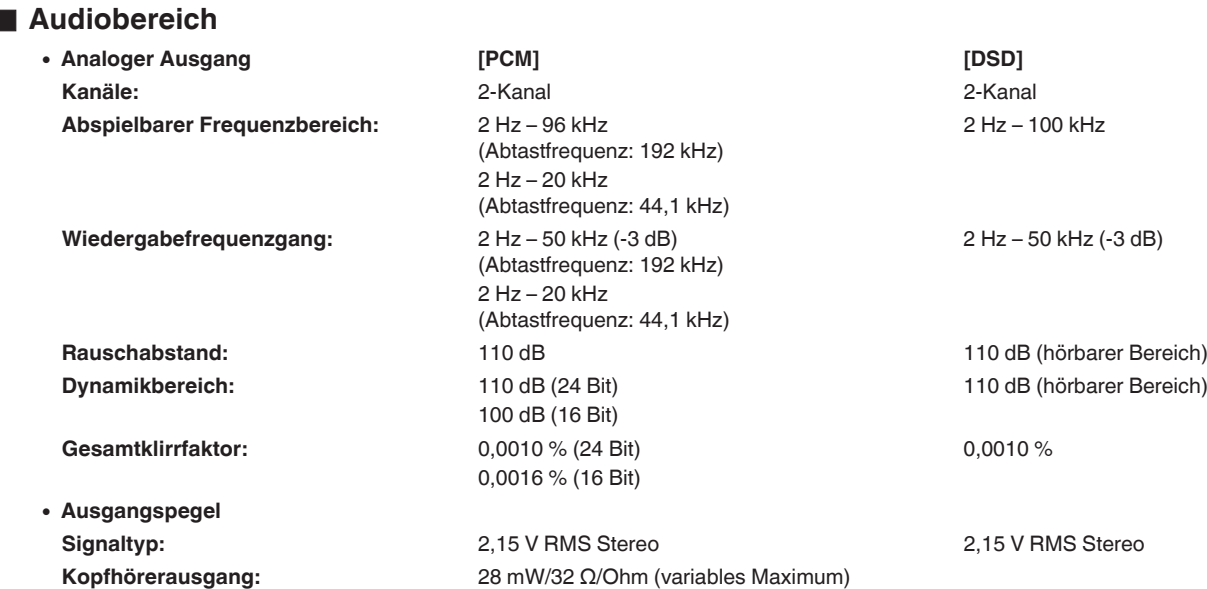

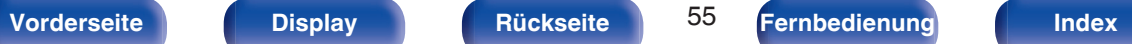

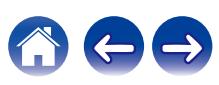

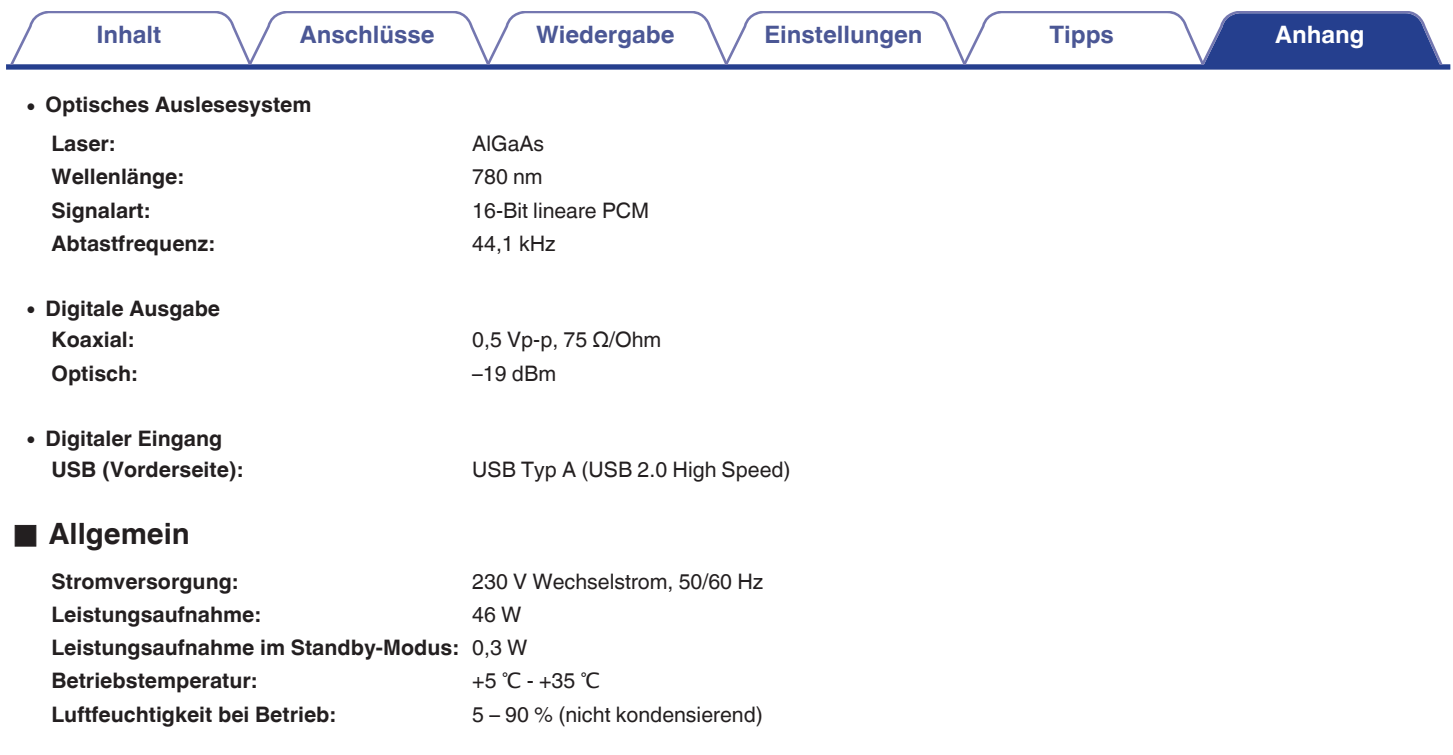

Änderung der technischen Angaben und des Designs zum Zwecke der Verbesserung ohne Ankündigung vorbehalten.

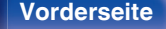

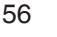

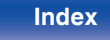

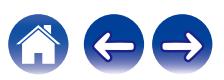

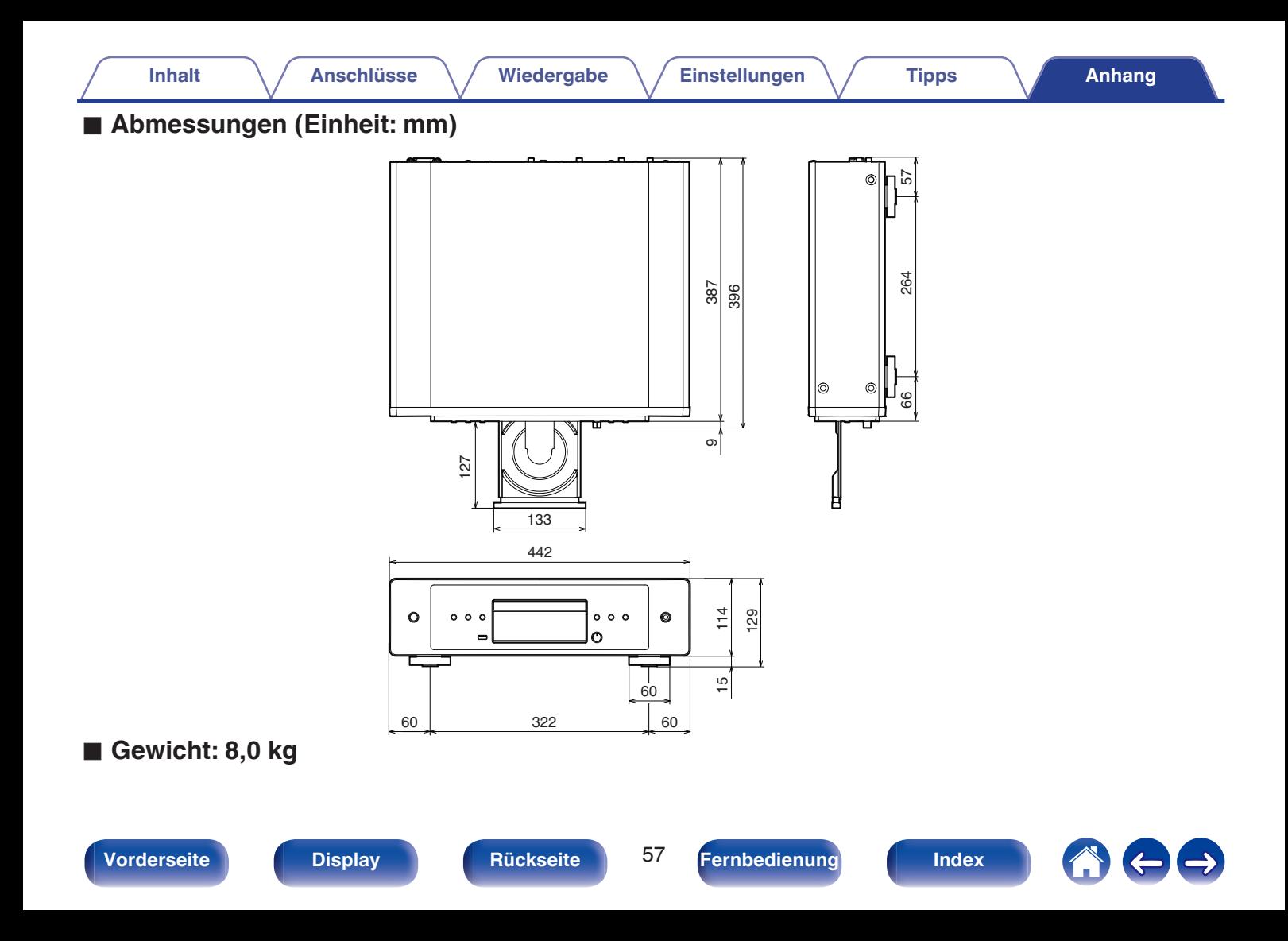

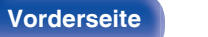

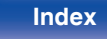

**Tipps** 

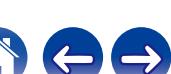

Anhang

# <span id="page-57-0"></span>**Index**

**Inhalt** 

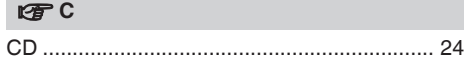

**Anschlüsse** 

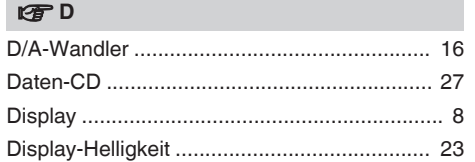

## $F \rightarrow F$

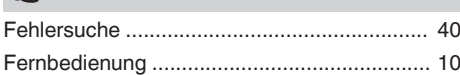

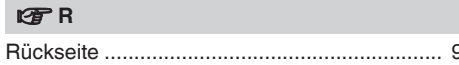

## $CPS$

Wiedergabe

**Einstellungen** 

## $F$  T

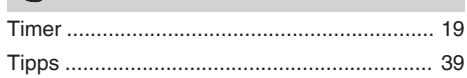

### $P\overline{F}V$

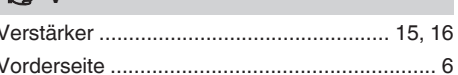

## $E \oplus W$

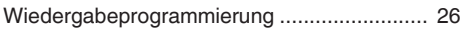

## www.marantz.com

You can find your nearest authorized distributor or dealer on our website.

marantz<sup>®</sup> is a registered trademark.

3520 10853 00AM © 2022 Sound United. All Rights Reserved.